### **Document Database Service User Guide**

# dds\_faq

 Issue
 01

 Date
 2023-01-30

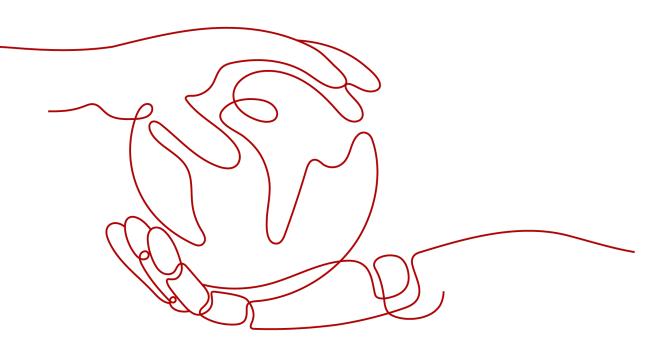

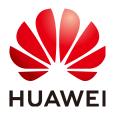

HUAWEI TECHNOLOGIES CO., LTD.

### Copyright © Huawei Technologies Co., Ltd. 2024. All rights reserved.

No part of this document may be reproduced or transmitted in any form or by any means without prior written consent of Huawei Technologies Co., Ltd.

### **Trademarks and Permissions**

NUAWEI and other Huawei trademarks are trademarks of Huawei Technologies Co., Ltd. All other trademarks and trade names mentioned in this document are the property of their respective holders.

#### Notice

The purchased products, services and features are stipulated by the contract made between Huawei and the customer. All or part of the products, services and features described in this document may not be within the purchase scope or the usage scope. Unless otherwise specified in the contract, all statements, information, and recommendations in this document are provided "AS IS" without warranties, guarantees or representations of any kind, either express or implied.

The information in this document is subject to change without notice. Every effort has been made in the preparation of this document to ensure accuracy of the contents, but all statements, information, and recommendations in this document do not constitute a warranty of any kind, express or implied.

### **Security Declaration**

### Vulnerability

Huawei's regulations on product vulnerability management are subject to the *Vul. Response Process.* For details about this process, visit the following web page:

https://www.huawei.com/en/psirt/vul-response-process

For vulnerability information, enterprise customers can visit the following web page: <u>https://securitybulletin.huawei.com/enterprise/en/security-advisory</u>

# **Contents**

| 1 Product Consulting                                                                       | 1   |
|--------------------------------------------------------------------------------------------|-----|
| 1.1 What Is the Relationship Between DDS and MongoDB Community Edition?                    | 1   |
| 1.2 What Are the Differences Between DDS and GeminiDB Mongo?                               | 1   |
| 1.3 What Precautions Should Be Taken When Using DDS?                                       | 2   |
| 1.4 What Is the Availability of DDS DB Instances?                                          | 2   |
| 1.5 Will My DDS DB Instances Be Affected by Other Users' DDS DB Instances?                 | 2   |
| 1.6 Does DDS Support Multi-AZ Deployment?                                                  | 2   |
| 1.7 Can I Change the VPC for a Created Instance?                                           | 3   |
| 1.8 Can I Change the Region for a Created Instance?                                        | 3   |
| 1.9 What Is Hidden Node?                                                                   | 3   |
| 1.10 How Is a DDS Node Going to Be Disconnected and What Can I Do?                         | 3   |
| 2 Database Versions                                                                        | . 5 |
| 2.1 Does DDS Support Version Upgrade?                                                      | 5   |
| 3 Resource Freezing, Release, Deletion, and Unsubscription                                 | 6   |
| 4 Resource and Disk Management                                                             | . 8 |
| 4.1 Which Items Occupy the Storage Space of DDS Instances?                                 |     |
| 4.2 Which Types of Logs and Files Occupy DDS DB Instance Storage Space?                    | 8   |
| 4.3 Why Is the Storage Space Usage Displayed on the GUI Smaller Than the Actual Usage?     |     |
| 4.4 Why Does Available Disk Space Not Increase After Data Is Deleted?                      | 9   |
| 4.5 Why Is the Resident Memory of a 4 vCPUs/8 GB Memory Replica Set Instance Only 4 GB?    | 9   |
| 5 Capacity Expansion and Specification Changes                                             | 10  |
| 5.1 Can a DDS Instance Type Be Changed?                                                    |     |
| 5.2 Can Nodes Be Added to DDS Instances?                                                   | .10 |
| 5.3 Is DDS Available When Nodes Are Being Added?                                           | .11 |
| 6 Database Performance                                                                     | 12  |
| 6.1 When Will a Primary/Standby Switchover Be Triggered for a Cluster or Replica Set?      | .12 |
| 6.2 High Storage Usage                                                                     | 13  |
| 6.3 What Is the Time Delay for Primary/Secondary Synchronization in a Replica Set?         | .15 |
| 6.4 How Is Data Transferred Between the Primary and Secondary Nodes of a Replica Set?      | 15  |
| 6.5 How Do I Clear an Alarm Saying the Shard Memory Usage Exceeds 90%?                     | .15 |
| 6.6 What Can I Do If a Query Error Is Reported After Data Is Written Into the DDS Cluster? | .16 |

| 7 Database Permissions                                                                                            | 17 |
|----------------------------------------------------------------------------------------------------|----|
| 7.1 What Permissions Does User root Have?                                                                         |    |
| 7.2 Default Permission Mechanism                                                                                  |    |
| 7.3 Role Management                                                                                               |    |
| 7.3.1 Built-In Roles                                                                                              |    |
| 7.3.2 User-Defined Roles                                                                                          | 20 |
| 7.3.3 Creating and Managing Roles                                                                                 | 21 |
| 7.4 User Management                                                                                               | 24 |
| 7.4.1 Creating a User                                                                                             | 24 |
| 7.4.2 Updating a User                                                                                             | 27 |
| 7.4.3 Deleting a User                                                                                             | 30 |
| 8 Creation and Deletion                                                                                           | 31 |
| 8.1 How Do I Select Instance Specifications and Nodes?                                                            |    |
| 8.2 Why Is an Instance Not Displayed on the Console After It Is Created?                                          | 31 |
| 8.3 Can I Use a Template to Create DDS DB Instances?                                                              |    |
| 8.4 Why Is Data Missing from My Database?                                                                         |    |
| 8.5 Will My Backups Be Deleted If I Delete My Cloud Account?                                                      | 32 |
| 8.6 What Are the Differences Between Instance Deletion and Unsubscription?                                        | 32 |
| 9 Database Connection                                                                                             | 34 |
| 9.1 What Should I Do If I Fail to Connect to a DDS Instance?                                                      | 34 |
| 9.2 What Can I Do If the Number of Connections of an Instance Reaches Its Maximum?                                | 43 |
| 9.3 How Do I Query and Limit the Number of Connections?                                                           |    |
| 9.4 What Should I Do If the ECS and DDS Are Deployed in Different VPCs and They Cannot Community With Each Other? |    |
| 9.5 Do Applications Need to Support Automatic Reconnecting to the DDS Database?                                   | 47 |
| 9.6 How Do I Create and Log In to an ECS?                                                                         | 47 |
| 10 Installing a Client                                                                                            | 48 |
| 10.1 How Can I Install a MongoDB Client?                                                                          |    |
| 10.2 How Do I Install Robo 37?                                                                                    | 50 |
| 10.3 Q&A About Switching Storage Engine to RocksDB for DDS 4.2 and Later Versions                                 |    |
| 11 Database Usage                                                                                                 | 55 |
| 11.1 How Do I View the Primary/Standby Nodes of a Replica Set Instance?                                           |    |
| 11.2 Can I Delete an Index That Fails to Be Created in DDS?                                                       | 56 |
| 11.3 Does DDS Delete Expired Data Using TTL Indexes?                                                              | 56 |
| 11.4 How Do I Use MapReduce Commands?                                                                             | 56 |
| 11.5 Does DDS Support the \$round Function?                                                                       | 57 |
| 11.6 How Do I Manage the Balancer?                                                                                | 57 |
| 12 Database Migration                                                                                             | 60 |
| 12.1 Does DDS Support Cross-Region Migration?                                                                     | 60 |
| 12.2 How Do I Migrate DDS Databases Between Different Accounts?                                                   | 60 |

| 12.3 How Do I Evaluate the Compatibility When Migrating MongoDB from a Later Version to an |    |
|--------------------------------------------------------------------------------------------|----|
| Version?                                                                                   |    |
| 13 Database Storage                                                                        | 62 |
| 13.1 How Does DDS Store Data?                                                              | 62 |
| 13.2 What Should I Do If My Data Exceeds the Database Storage Space of a DDS Instance?     | 62 |
| 13.3 Why Does a DDS DB Instance Become Read-only?                                          | 62 |
| 14 Database Parameters                                                                     | 64 |
| 14.1 Can I Change the Time Zone of a DDS Instance?                                         | 64 |
| 14.2 What DB Instance Parameters Do I Need to Pay Attention To?                            | 64 |
| 14.3 How Do I Enable JavaScript?                                                           | 64 |
| 14.4 Does DDS Support Majority Read Concern?                                               | 64 |
| 15 Backup and Restoration                                                                  | 66 |
| 15.1 Will I Be Charged for Manual Backups of Deleted DB Instances?                         | 66 |
| 15.2 How Do I Back Up DDS Databases to an ECS?                                             | 66 |
| 15.3 How Long Does DDS Store Backup Data For?                                              | 66 |
| 15.4 How Do I Retrieve Lost DDS Backup Data?                                               | 66 |
| 15.5 What Files Are Contained in the Backup Space?                                         | 66 |
| 15.6 How Is DDS Backup Data Billed?                                                        | 67 |
| 16 Network Security                                                                        | 68 |
| 16.1 What Security Protection Policies Does DDS Have?                                      | 68 |
| 16.2 Do I Need to Use DDS in a VPC?                                                        |    |
| 16.3 How Do I Ensure the Security of DDS in a VPC?                                         | 68 |
| 16.4 Does DDS Support IPv6 Subnets?                                                        | 68 |
| 16.5 How Can I Import the Root Certificate to a Windows or Linux OS?                       | 69 |
| 17 Monitoring and Alarm                                                                    |    |
| 17.1 What DB Instance Monitoring Metrics Do I Need to Pay Attention To?                    | 71 |
| 17.2 What Should I Do If I Cannot Find Common Monitoring Items When Configuring DDS Alarn  |    |
| 17.3 How Often Does DDS Collect Metrics?                                                   |    |
| 17.4 How Do I Clear the Alarm that the Dirty Data in WiredTiger Cache Is Too High          |    |
| A Change History                                                                           |    |

# Product Consulting

# 1.1 What Is the Relationship Between DDS and MongoDB Community Edition?

DDS is fully compatible with MongoDB Community Edition 3.4, 4.0, and 4.2, and partially compatible with MongoDB Community Edition 4.4. For details, see **Version Compatibility**.

DDS supports most of MongoDB commands. Any client compatible with MongoDB can connect to DDS for data storage and execution of related operations.

You can learn more about the advantages of DDS by **comparing DDS with onpremises databases**.

For details about DDS, see What Is DDS?

# 1.2 What Are the Differences Between DDS and GeminiDB Mongo?

Document Database Service (DDS) is a high performance high availability MongoDB-compatible database service that is secure and scalable. It provides a variety of functions including instance creation in just a few clicks, capacity scaling, disaster recovery, backup, restoration, and instance monitoring. For more information about DDS, see **DDS Overview**.

GeminiDB Mongo, also called enhanced MongoDB, is a distributed NoSQL database service from Huawei with decoupled compute and storage. GaussDB(for Mongo) is fully compatible with MongoDB APIs and provides high-performance, high-reliability, and enterprise-class services. For more information about GeminiDB Mongo, see **Overview**.

# 1.3 What Precautions Should Be Taken When Using DDS?

1. Failover

DDS uses multiple mongos, replica sets, and shards to ensure data reliability. When a mongos is faulty, the other mongos takes over services immediately to ensure service continuity. A replica set contains multiple secondary nodes. When the primary node is faulty, DDS selects a secondary node as the new primary within 30 seconds.

- 2. ECSs used for instances are invisible to you. Your applications can access only the IP addresses and ports corresponding to the database.
- 3. Backup files stored on OBS are invisible to you. They are only visible in the DDS backend management system.
- 4. With DDS, you do not need to perform basic database O&M operations, such as enabling HA and installing security patches, but you should still note:
  - a. Whether the vCPUs, IOPS, and storage space for DDS DB instances are sufficient. If any of them is insufficient, optimize or upgrade the related configuration.
  - b. Whether DDS DB instances have performance issues, whether there are a large number of **slow queries**, whether SQL statements need to be optimized, and whether there are redundant or missing indexes.

### 1.4 What Is the Availability of DDS DB Instances?

Formula for calculating the DDS DB instance availability:

DDS DB instance availability = (1 – Failure duration/Total service duration) × 100%

# 1.5 Will My DDS DB Instances Be Affected by Other Users' DDS DB Instances?

No. Your DDS DB instances and resources are isolated from others.

### **1.6 Does DDS Support Multi-AZ Deployment?**

You can deploy a cluster or replica set instance across up to three AZs.

- Cluster instance: For details, see **Creating a Cluster Instance Across Multiple AZs**.
- Replica set instance:
   For details, see Creating a Replica Set Instance Across Multiple AZs.

### 1.7 Can I Change the VPC for a Created Instance?

After a DDS instance is created, the VPC of the instance cannot be changed on the DDS console. Execution caution when you select a VPC during instance creation.

### **1.8 Can I Change the Region for a Created Instance?**

After a DDS instance is created, the region of the instance cannot be changed on the DDS console.

### 1.9 What Is Hidden Node?

Hidden nodes in DDS are used for backing up data of cluster and replica set instances.

Hidden nodes are the same as other backup nodes except that they have different names and cannot function as primary nodes.

# 1.10 How Is a DDS Node Going to Be Disconnected and What Can I Do?

A replica set consists of three nodes: primary, secondary, and hidden. The threenode architecture is set up automatically, and the three nodes automatically synchronize data with each other to ensure data reliability. Replica sets are recommended for small- and medium-sized service systems that require high availability.

- Primary node: Primary nodes are used to process both read and write requests.
- Secondary node: Secondary nodes are used to process read requests only.
- Hidden node: Hidden nodes are used to back up service data.

You can perform operations on the primary and secondary nodes. If the primary node is faulty, the system automatically selects a new primary node. The following figure shows the replica set architecture.

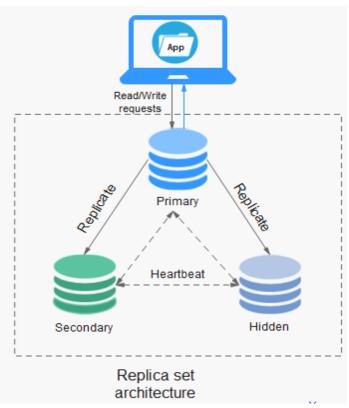

**Figure 1-1** Three-node replica set architecture

DDS can write data only on the primary node. When data is written to the primary node, oplogs are generated. The secondary and hidden nodes read oplogs from the primary node for replay to ensure data consistency.

The storage capacity of oplogs is determined by the value of **oplogSize** (10% of the default disk capacity).

• How is the primary/secondary latency generated?

If the write speed of the primary node is too fast and exceeds the replay speed of the oplog read on the secondary node, the primary/secondary latency occurs.

• When is a node going to be disconnected?

The storage capacity of oplogs is limited. If the capacity reaches the upper limit, the earliest oplog will be deleted. The secondary node reads oplogs and records the last oplog each time. If the primary/secondary latency reaches a certain value, the secondary node finds that the last oplog point has been deleted. In this case, the secondary node cannot continue to read oplogs, and the secondary node is disconnected.

• How to effectively prevent the secondary node from being disconnected?

You need to set **writeConcern** to **majority**. In this way, data is written to a majority of nodes, ensuring data consistency.

#### D NOTE

If **writeConcern** is not set to **majority**, the data that is not synchronized to the secondary node may be lost when a primary/secondary switchover occurs.

# **2** Database Versions

## 2.1 Does DDS Support Version Upgrade?

### Major Version Upgrade

DDS does not support major engine version upgrade on the console. You can use DRS to migrate data as required. For details, see **Upgrading a Major Version**.

### **Minor Version Upgrade**

DDS supports manual minor version upgrades, which can improve performance, add new functions, and fix bugs.

For details, see **Upgrading a Minor Version**.

# **3** Resource Freezing, Release, Deletion, and Unsubscription

### Why Are My DDS Resources Released?

If your subscriptions have expired but not been renewed, or you are in arrears due to insufficient balance, your resources enter a grace period. If you still do not complete the payment or renewal after the grace period expires, your resources will enter a retention period. During the retention period, the resources are not available. If the renewal is still not completed or the outstanding amount is still not paid off when the retention period ends, the stored data will be deleted and the cloud service resources will be released. For details, see **Service Suspension and Resource Release**.

### Why Are My DDS Resources Frozen?

Your resources may be frozen for a variety of reasons. The most common reason is that you are in arrears.

### Can I Still Back Up Data If My DB Instance Is Frozen?

No. If your DDS instance is frozen due to arrears, you need to unfreeze the instance first.

### How Do I Unfreeze My Resources?

Frozen due to arrears: You can renew your resources or top up your account. DDS instances frozen due to arrears can be renewed, released, or deleted. Yearly/ Monthly DDS instances that have expired cannot be unsubscribed from, while those that have not expired can be unsubscribed from.

### What Happens When My Resources Are Frozen, Unfrozen, or Released?

- After your resources are frozen:
  - They cannot be accessed, causing downtime. For example, if your DDS instance is frozen, it cannot be connected.
  - If they are yearly/monthly resources, no changes can be made to them.

- They can be unsubscribed from or deleted manually.
- After your resources are unfrozen, you can connect to them again.
- If your resources are released, your instances will be deleted. Before the deletion, DDS determines whether to move the instance to the recycle bin based on the recycling policy you specified.

#### How Do I Renew My Resources?

After a yearly/monthly DDS instance expires, you can renew it on the **Renewals** page. For details, see **Renewal Management**.

# Can My Resources Be Recovered After Being Released? /Can I Retrieve an Incorrect Unsubscription?

If your instance is moved to the recycle bin after being deleted and is within the retention period, you can **rebuild** it from the recycle bin. Otherwise, data cannot be restored.

Before unsubscribing from a resource, confirm the resource information carefully. If you have unsubscribed from an instance by mistake, purchase a new one.

### How Can I Delete a DDS Instance?

- For pay-per-use instances, see **Deleting a Pay-per-Use Instance**.
- For yearly/monthly instances, see Unsubscribing from a Yearly/Monthly Instance.

# **4** Resource and Disk Management

# 4.1 Which Items Occupy the Storage Space of DDS Instances?

The following types of data will occupy the storage space:

- The storage space you applied for will contain the system overhead required for inode, reserved block, and database operation.
- User data (backups not included)
- Data required to ensure instances run properly, such as system database data, rollback logs, and search indexes.
- Log output files that are generated by DDS ensure the stable operating of DDS instances. For example, oplogs occupy 10% of storage space and cannot be resized. The retention period of rotation oplogs depends on the oplog generation rate.

# 4.2 Which Types of Logs and Files Occupy DDS DB Instance Storage Space?

| Database<br>Type                            | File Type                                                              |
|---------------------------------------------|------------------------------------------------------------------------|
| DDS                                         | Log files: mongod.log, mongos.log, configsvr.log and mongodb_error.log |
| Data files: database content and index file |                                                                        |
|                                             | Other files: DDS temporary files and YAML configuration files.         |

Logs and files listed in the following table occupy storage space.

# 4.3 Why Is the Storage Space Usage Displayed on the GUI Smaller Than the Actual Usage?

Data stored on DDS disks is compressed before being stored, so the storage usage displayed on the GUI is less than the amount of data stored.

# 4.4 Why Does Available Disk Space Not Increase After Data Is Deleted?

Operations such as write, update, and delete (including index insert and delete) are actually converted to write operations in the background. When data of an instance in use is deleted, the disk space is not reclaimed. Such unreclaimed disk space is called disk fragments. When new data is inserted, these fragments are reused without applying for new disk space. Different underlying storage engines (RocksDB and WiredTiger) vary according to specific scenarios.

After deleting data, RocksDB directly converts the **delete** operation to append write. After a certain amount of redundant data is accumulated, the background compact thread is automatically triggered to merge and aggregate data of multiple versions to release redundant disk space. You are advised to wait for the system to automatically reclaim the disk space. If the disk space usage is high and close to the **read-only** threshold, contact Huawei technical support.

After deleting data, WiredTiger merges and aggregates data of multiple versions, causing disk space fragments. However, WiredTiger does not return the disk space to the operating system. WiredTiger marks the disk space for subsequent writes of the current collection, the reserved disk space is preferentially used for subsequent writes of the collection. To release the disk space, run the **compact** command. (Note: This command blocks normal services and is disabled by default.)

# 4.5 Why Is the Resident Memory of a 4 vCPUs/8 GB Memory Replica Set Instance Only 4 GB?

If 100% of the resident memory is occupied, the system is stuck and services cannot run properly.

# **5** Capacity Expansion and Specification Changes

### 5.1 Can a DDS Instance Type Be Changed?

The instance type cannot be changed, but you can use Data Replication Service (DRS) to migrate data between different types of instances.

For example, if you want to change a replica set instance to a cluster instance, you can purchase a cluster instance and use DRS to migrate data from the existing replica set instance to the cluster instance.

For details about data migration, see Migrating Data Using DRS.

### 5.2 Can Nodes Be Added to DDS Instances?

You can add nodes to cluster and replica set instances. Single-node instances do not support adding nodes.

• Cluster instance

A cluster instance consists of a config node, and multiple dds mongos and shard nodes. Additional shard and dds mongos nodes can be added, but the number of config nodes is fixed.

For details, see Adding Cluster Instance Nodes.

• Replica set instance

A replica set consists of the primary node, secondary node, and hidden node. By default, the system provides a three-node replica set. You can add nodes to a five-node or seven-node replica set as required. The newly added nodes are all secondary nodes.

For details, see Adding Replica Set Instance Nodes.

### 5.3 Is DDS Available When Nodes Are Being Added?

Yes. Services are not affected by adding shard nodes. The existing shard nodes are not affected.

# **6** Database Performance

# 6.1 When Will a Primary/Standby Switchover Be Triggered for a Cluster or Replica Set?

### Causes

The trigger for a switchover depends on the architectures: cluster or replica set.

- A cluster consists of three types of nodes: dds mongos, shard, and config. The shard and config nodes use a three-node replica-set architecture. If a primary node becomes faulty, it triggers a switchover.
- In a replica-set architecture there are also three nodes: primary, secondary, and hidden. The primary and secondary nodes provide IP addresses for external access. The primary node of a replica set instance is not fixed. If the configuration of the replica set instance changes, or if the primary node fails, or a switchover is triggered. A secondary node is promoted to primary, and the originally primary node is demoted to secondary.
- If the memory usage is too high, the instance is under heavy load and primary/standby switchover will occur.

For more information, see **Cluster Architecture** and **Replica Set Architecture**.

### Impacts

- If a primary node fails, the system selects a standby node as the new primary within 30 seconds.
- If your applications are connected to a primary node that is demoted to standby due to a primary/standby switchover, the read and write operations on services will be affected.

### Service Deployment Suggestion

Ensure that your application supports automatic reconnection, so the application can be automatically reconnected to the instance and avoid write errors in the event of a brief disconnects.

- It is recommended that you use URLs to connect the cluster and replica set instances. When a node is faulty, the primary/standby switchover does not affect service read and write operations. For details, see Connecting to a Cluster Instance and Connecting to a Replica Set Instance for Read and Write Separation and High Availability.
- If an instance is under heavy load, you can change the instance class. Take a cluster instance as an example. For details, see Changing a Cluster Instance Class.

### 6.2 High Storage Usage

If the storage usage of a DDS instance is too high or fully used, the instance becomes unavailable.

This section describes how to analyze and fix high storage usage.

### Checking the Storage Usage

DDS provides the following two methods to check the storage usage of an instance:

1. Check the storage usage on the DDS console.

You can log in to the DDS console and click the instance. On the **Basic Information** page, you can view the storage space of the instance in the **Storage Space** area.

**Figure 6-1** Checking the storage usage

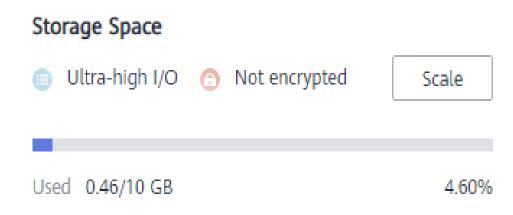

2. View the monitoring metrics (storage usage and used storage). To view monitoring metrics, see **Viewing Monitoring Metrics**.

#### Figure 6-2 Checking the storage usage

| de Name dds_single_40_single_noi<br>1h 3h 12h |                  | Auto Refresh            |                   |                        | Select Metric C |
|-----------------------------------------------|------------------|-------------------------|-------------------|------------------------|-----------------|
| iod Raw data 💌                                |                  |                         |                   | storage                | X Q             |
| Storage Space Usage   ?                       |                  | Total Storage Space   ? |                   | Used Storage Space     |                 |
|                                               | Max Min          | GB                      | Max Min           | GB                     | Max Min         |
| 6                                             | 4.61 4.50        | 12                      | 10 10             | 0.6                    | 0.46 0.45       |
|                                               |                  | 9                       |                   | 0.4                    |                 |
| 4                                             |                  | 6                       |                   | 0.4                    |                 |
| 2                                             |                  | 3                       |                   | 0.2                    |                 |
| 0                                             |                  | 0                       |                   | 0                      |                 |
| 10:16 10:28 10:40 10                          | 0:52 11:04 11:16 | 10:16 10:28 10:40       | 10:52 11:04 11:16 | 10:16 10:28 10:40 10:5 | 2 11:04 11:16   |

### Solution

 For cluster instances, data may be unevenly distributed because the database collection is not properly sharded. As a result, the storage usage is high.
 To shard the database collection properly see Herry Do Limprove Database

To shard the database collection properly, see **How Do I Improve Database Performance by Configuring Sharding**?

- 2. As service data increases, the original database storage is insufficient. You can expand the storage space to fix this problem.
  - To scale up storage for cluster instances, see Scaling Up a Cluster Instance.
  - To scale up storage for replica set instances, see Scaling Up a Replica Set Instance.
  - To scale up storage for single node instances, see Scaling Up a Single Node Instance.

If the storage space has reached the upper limit of your instance class, change the instance class first.

- To change the cluster instance class, see Changing a Cluster Instance Class.
- To change the replica set instance class, see Changing a Replica Set Instance Class.
- To change the single node instance class, see Changing a Single Node Instance Class.
- 3. If a large number of expired files occupy the storage space, delete the expired files in time. For example, if the entire database is no longer used, run **dropDatabase** to delete it.
- 4. The background data processing mechanism is faulty.

Operations such as write, update, and delete (including index insert and delete) are actually converted to write operations in the background. When data of an instance in use is deleted, the disk space is not reclaimed. Such unreclaimed disk space is called disk fragments. When new data is inserted, these fragments are reused without applying for new disk space. Different underlying storage engines (RocksDB and WiredTiger) vary according to specific scenarios.

After deleting data, RocksDB directly converts the **delete** operation to append write. After a certain amount of redundant data is accumulated, the

background compact thread is automatically triggered to merge and aggregate data of multiple versions to release redundant disk space. You are advised to wait for the system to automatically reclaim the disk space. If the disk space usage is high and close to the **read-only** threshold, contact Huawei technical support.

After deleting data, WiredTiger merges and aggregates data of multiple versions, causing disk space fragments. However, WiredTiger does not return the disk space to the operating system. WiredTiger marks the disk space for subsequent writes of the current collection, the reserved disk space is preferentially used for subsequent writes of the collection. To release the disk space, run the **compact** command. (Note: This command blocks normal services and is disabled by default.)

# 6.3 What Is the Time Delay for Primary/Secondary Synchronization in a Replica Set?

The delay for primary/secondary synchronization cannot be calculated using a formula. The delay is affected by the following factors:

- 1. Network communication status
- 2. Transaction pressure on the primary node, that is, transactions per second (TPS) of the primary node
- 3. Transaction size executed by the primary node, that is, the duration of a transaction execution
- 4. Load of the secondary node

If the primary node bears heavy pressure within a period and executes a large number of transactions per second, the synchronization to the secondary node is delayed.

You can view metric "Delay Between Primary and Secondary Nodes" of the secondary node on the Cloud Eye console to know the synchronization delay.

# 6.4 How Is Data Transferred Between the Primary and Secondary Nodes of a Replica Set?

Data between the primary and secondary nodes is transferred in asynchronous mode.

# 6.5 How Do I Clear an Alarm Saying the Shard Memory Usage Exceeds 90%?

You can change the value of **enableMajorityReadConcern** to **false** and then restart the node.

# 6.6 What Can I Do If a Query Error Is Reported After Data Is Written Into the DDS Cluster?

### Symptom

Data is continuously written into the DDS cluster. After the data is written into the DDS cluster, an error is reported during query.

#### Example:

W SHARDING [Balancer] Failed to enforce tag ranges :: caused by :: ExceededTimeLimit: Unable to obtain shard utilization information for shard01 due to Operation timed out, request was RemoteCommand -- target: 192.168.\*.\*:8635, db: admin, cmd:{ getShardStatistics: 1, maxTimeMS: 30000 }

### **Possible Cause**

Data is continuously written into the storage system, causing chunk splitting timeout in the background.

### Solution

This is a normal warning error and does not affect operations. You can try again later.

# **7** Database Permissions

### 7.1 What Permissions Does User root Have?

After an instance is created, DDS creates a user **root** in the **admin** database. This user has the built-in root permission of MongoDB. For details about MongoDB built-in roles, see **Built-In Roles**.

You can log in to the instance and run the following commands to view the permissions of current users:

show users

show roles

### 7.2 Default Permission Mechanism

DDS has a series of security enhancements to deal with increasingly severe security challenges. The Community Edition allows you to connect to a database without authentication. In DDS, you must pass the authentication before connecting to the database. Otherwise, the database cannot be used.

- After a DB instance is created, the system creates the default administrator **rwuser**. The administrator must be specified by the customer and meet the password complexity requirements.
- The administrator is used to create and manage user-defined roles and users. The administrator does not have a default password. The password must be specified by the customer and meet the password complexity requirements.

### Scenario

During the execution of mongodump and mongorestore, if you back up and restore the entire DB instance, the permission verification fails. This is because user **rwuser** has limited permissions on the **admin** and **config** databases of the DB instance. You need to grant permissions on certain databases and tables to the user.

## 7.3 Role Management

DDS uses role-based management to control users' data access permissions. Roles are classified into built-in roles and user-defined roles.

### 7.3.1 Built-In Roles

Built-in roles are automatically generated by the system. The built-in roles read and readWrite can be used by clients.

MongoDB uses roles to manage databases, so you need to assign a role to a user when creating the user. In addition to built-in roles, you can also create user-defined roles (User-Defined Roles).

| Role                     | Permission                                                                                                    | Actions                                                                                                    |
|--------------------------|----------------------------------------------------------------------------------------------------|----------------------------------------------------------------------------------------------------|
| read                     | The read role provides<br>permissions to read data<br>on all non-system<br>collections and some<br>system collections<br>(system.indexes,<br>system.js, and<br>system.namespaces).                            | changeStream, collStats, dbHash,<br>dbStats, find, killCursors, listIndexes,<br>listCollections                                                                                                    |
| readWrite                | The readWrite role<br>provides all the<br>permissions of the read<br>role plus ability to<br>modify data on all non-<br>system collections and<br>the system.js collection.                                   | collStats, convertToCapped,<br>createCollection, dbHash, dbStats,<br>dropCollection, createIndex,<br>dropIndex, find, insert, killCursors,<br>listIndexes, listCollections, remove,<br>renameCollectionSameDB, update                                                                                                    |
| readAnyDat<br>abase      | The readAnyDatabase<br>role provides the read-<br>only permissions on all<br>databases except local<br>and config. The role also<br>provides the<br>listDatabases action on<br>the cluster as a whole.        | In MongoDB 3.4 and earlier, this role<br>provides the read permission for the<br>config and local databases. In the<br>current version, to provide read<br>permissions on the config and local<br>databases, create a user in the admin<br>database with read role in the config<br>and local databases.                              |
| readWriteA<br>nyDatabase | The readWriteAnyData-<br>base role has the read<br>and write permissions for<br>all databases except<br>config and local. The role<br>also provides the<br>listDatabases action on<br>the cluster as a whole. | In MongoDB 3.4 and earlier, this role<br>has the read and write permissions for<br>the config and local databases. In the<br>current version, if you want to read or<br>write data from or to the config and<br>local databases, create a user in the<br>admin database with the readWrite<br>role in the config and local databases. |

Table 7-1 Common built-in roles

| Role                   | Permission                                                                                                    | Actions                                                                                                    |
|------------------------|----------------------------------------------------------------------------------------------------|----------------------------------------------------------------------------------------------------|
| dbAdmin                | The dbAdmin role<br>provides the ability to<br>perform administrative<br>tasks such as schema-<br>related tasks, indexing,<br>and gathering statistics.<br>This role does not grant<br>permissions for user and<br>role management.      | <ul> <li>For system collections<br/>(system.indexes,<br/>system.namespaces, and<br/>system.profile), the actions include<br/>collStats, dbHash, dbStats, find,<br/>killCursors, listIndexes,<br/>listCollections, dropCollection, and<br/>createCollection (applicable only to<br/>system.profile).</li> </ul>              |
|                        |                                                                                                    | <ul> <li>For non-system collections, the actions include bypassDocumentValidation, collMod, collStats, compact, convertToCapped, createCollection, createIndex, dbStats, dropCollection, dropDatabase, dropIndex, enableProfiler, reIndex, renameCollectionSameDB, repairDatabase, storageDetails, and validate.</li> </ul> |
| dbAdminAn<br>yDatabase | The<br>dbAdminAnyDatabase<br>role provides the same<br>database management<br>permissions as dbAdmin<br>on all databases except<br>local and config. The role<br>also provides the<br>listDatabases action on<br>the cluster as a whole. | In MongoDB 3.4 and earlier, this role<br>has the management permissions for<br>the config and local databases. In the<br>current version, if you want to<br>manage the two databases, create a<br>user in the admin database with the<br>dbAdmin role in the config and local<br>databases.                                 |
| clusterAdmi<br>n       | The clusterAdmin role<br>has the greatest cluster-<br>management access.                                                                                                    | This role combines the permissions<br>granted by the clusterManager,<br>clusterMonitor, and hostManager<br>roles, and provides the dropDatabase<br>action.                                                                                                    |

| Role                         | Permission                                                                                                    | Actions                                                                                                    |
|------------------------------|----------------------------------------------------------------------------------------------------|----------------------------------------------------------------------------------------------------|
| userAdmin                    | The userAdmin role<br>contains the permissions<br>to create and modify<br>roles and users in the<br>current database. This<br>role allows users to grant<br>any permission to any<br>other user (including<br>themselves). This role<br>also indirectly provides<br>the superuser (root)<br>access to either the<br>database or, if scoped to<br>the admin database, the<br>cluster. | changeCustomData, changePassword,<br>createRole, createUser, dropRole,<br>dropUser, grantRole, revokeRole,<br>setAuthenticationRestriction,<br>viewRole, viewUser                                                                                                    |
| userAdmin<br>AnyDatabas<br>e | The userAdminAnyData-<br>base role has the<br>permissions similar to<br>the userAdmin role. It<br>manages all databases<br>except the config and<br>local databases.                                                                                                    | <ul> <li>This role contains the following cluster commands: the authSchemaUpgrade, invalidateUserCache, and listDatabases</li> <li>For system collections (admin.system.users and admin.system.roles), the actions include collStats, dbHash, dbStats, find, killCursors, planCacheRead, createIndex, and dropIndex.</li> </ul> |

### 7.3.2 User-Defined Roles

A user-defined role is a customized role created by a user by running a command. It contains only one or more CRUD operations or one or more built-in roles. You can customize roles based on different resources and actions. User-defined roles are applied in the same way as built-in roles.

Creating, Modifying, and Deleting Roles

- Before creating a role, connect to the DB instance as a user with the required permission (for example, rwuser). For details, see **Connecting a Database**.
- You can use createRole to create a user-defined role to control permissions for different databases and collections or inherit permissions from other roles.
- After a role is created, you can run grantPrivilegesToRole, grantRolesToRole, revokeRolesFromRole, or revokePrivilegesFromRole to obtain or revoke permissions of the role. For details, see **Creating and Managing Roles**.

## 7.3.3 Creating and Managing Roles

### **Creating a Role**

### db.createRole(role, writeConcern)

• role is mandatory and its type is document. The details are as follows:

```
{
 role: "<name>",
 privileges: [
  { resource: { <resource> }, actions: [ "<action>", ... ] },
   •••
 ],
 roles: [
   { role: "<role>", db: "<database>" } | "<role>",
    ....
 ],
 authenticationRestrictions: [
  {
    clientSource: ["<IP>" | "<CIDR range>", ...],
    serverAddress: ["<IP>" | "<CIDR range>", ...]
  },
  •••
]
}
```

Parameter description

| Field      | Туре      | Description                                                                                      |
|------------|-----------|--------------------------------------------------------------------------------------------------|
| role       | string    | Role name                                                                                        |
| privileges | Array     | This parameter is<br>mandatory. The array<br>elements indicate the<br>permissions of a role.     |
|            |           | If this parameter is set<br>to an empty collection,<br>the role does not have<br>any permission. |
| resource   | Documents | The database name or collection name.                                                            |

| Field                           | Туре  | Description                                                                                                    |
|---------------------------------|-------|----------------------------------------------------------------------------------------------------|
| actions                         | Array | List of available<br>operations. Common<br>actions are as follows:<br>find<br>count<br>getMore<br>listDatabases<br>listCollections<br>listIndexes<br>insert<br>update<br>remove<br>For more actions, see<br>the official document. |
| roles                           | Array | Array element. This<br>parameter is<br>mandatory. The array<br>element is the name of<br>a role inherited by the<br>role.<br>The role can be a<br>preset role read or<br>readWrite or a user-<br>defined role.                     |
| authenticationRestric-<br>tions | Array | Optional. This<br>parameter specifies the<br>IP address or IP address<br>segment that can be<br>accessed by the role.                                                                                                    |

• writeConcern specifies the write concern level of a command.

### Updating a Role

#### db.grantPrivilegesToRole(rolename,privileges,writeConcern)

#### db.revokePrivilegesFromRole(rolename,privileges,writeConcern)

The preceding commands are used to obtain or revoke specified permissions for a role.

- **rolename** specifies the name of the role to be updated. This parameter is mandatory.
- privileges indicates the permissions to be adjusted for the role.
   db.grantPrivilegesToRole(
   "< rolename >",

)

```
[
    { resource: { <resource> }, actions: [ "<action>", ... ] },
    ...
],
{ < writeConcern > }
```

#### Table 7-2 privileges description

| Field    | Туре     | Description                                          |
|----------|----------|------------------------------------------------------|
| resource | Document | The database name or collection name.                |
| actions  | Array    | For details, see<br>description about<br>createRole. |

In addition to the preceding commands, updateRole can also be used to update role information.

#### db.updateRole(role, update, writeConcern)

| Field        | Туре     | Description                                                                                                    |
|--------------|----------|----------------------------------------------------------------------------------------------------|
| role         | string   | Role name                                                                                                    |
| update       | Array    | Mandatory. Its meaning<br>is the same as that of<br>privileges in the<br>command for creating a<br>role. It is used to replace<br>all permission<br>information of a role. |
| writeConcern | Document | writeConcern specifies<br>the write concern level<br>of a command.                                                                                                    |

#### Table 7-3 Parameter description

### **Deleting a Role**

#### db.dropRole(rolename, writeConcern)

- **rolename** specifies the name of the role to be deleted. This parameter is mandatory.
- writeConcern specifies the write concern level of a command.

### 7.4 User Management

In DDS, user permissions are managed based on roles. Differentiated permission control is implemented by assigning different roles to users.

To provide management services for DDS DB instances, admin, monitor, and backup accounts are automatically created when you create a DDS DB instance. Attempting to delete, rename, change the passwords, or change privileges for these accounts will result in errors.

You can change the password of the database administrator **rwuser** and any accounts you create.

### 7.4.1 Creating a User

### Precautions

- All the following operations require permissions. By default, user **rwuser** has the required permissions. If a user-defined user is used for management, check whether the user has the required permissions.
- Connect to a DB instance as a user who has the required permission (for example, **rwuser**).
- You can use createUser to create required users and configure roles to control user rights. Note that the **passwordDigestor** parameter must be set to **server**. Otherwise, the command fails to be executed. This restriction is added to prevent security risks.

### **Creating a User**

#### db.createUser(user, writeConcern)

- In the command, **user** is mandatory and the type is document. It contains the identity authentication and access information of the user to be created.
- writeConcern is an optional parameter of the document type. It contains the write concern level of the creation operation.

The user document defines users. The format is as follows:

```
{
 user: "<name>",
 pwd: "<cleartext password>",
 customData: { <any information> },
 roles: [
  { role: "<role>", db: "<database>" } | "<role>",
  •••
 ],
 authenticationRestrictions: [
   {
    clientSource: ["<IP>" | "<CIDR range>", ...],
    serverAddress: ["<IP>" | "<CIDR range>", ...]
   },
 1
 mechanisms: [ "<SCRAM-SHA-1|SCRAM-SHA-256>", ... ],
 passwordDigestor: "<server|client>"
```

| Field                           | Туре     | Description                                                                                                    |
|---------------------------------|----------|----------------------------------------------------------------------------------------------------|
| user                            | string   | The new username.                                                                                                    |
| pwd                             | string   | User password. If you<br>run <b>db.createUser()</b> on<br>the <b>\$external</b> database<br>to create a user who<br>stores credentials outside<br>of MongoDB, the <b>pwd</b><br>field is not required.                         |
| customData                      | Document | Optional. Any<br>information, which can<br>be used to store any<br>data that the<br>administrator wants to<br>associate with this<br>particular user. For<br>example, this could be<br>the user's full name or<br>employee ID. |
| roles                           | Array    | The role assigned to the user. You can specify an empty array [] to create a user without a role.                                                                                                    |
| authenticationRestric-<br>tions | Array    | Optional. The<br>authentication<br>restrictions forcibly<br>imposed by the server on<br>the created user. It is<br>used to specify the IP<br>address or IP address<br>segment that can be<br>accessed by the role.             |
| mechanisms                      | Array    | Optional. The specific<br>SCRAM mechanism or<br>mechanisms for the user<br>credentials. Valid values<br>are SCRAM-SHA-1 and<br>SCRAM-SHA-256.                                                                                  |
| passwordDigestor                | string   | Optional. Whether to<br>verify the password on<br>the server or client. The<br>default value is server.                                                                                                    |

 Table 7-4 Description of parameter user

### Example

### Assigning Different Roles to Different Databases During User Creation

The following describes how to use **db.createUser()** to create user accountAdmin01 in database products.

use products

```
db.createUser( { user: "accountAdmin01",
           pwd: "Changeme_123",
           customData: { employeeId: 12345 },
           roles: [ { role: "clusterAdmin", db: "admin" },
                 { role: "readAnyDatabase", db: "admin" },
                 "readWrite"] },
          { w: "majority" , wtimeout: 5000 } )
```

The preceding operations assign the following roles to user **accountAdmin01**:

- Roles clusterAdmin and readAnyDatabase in the admin database
- Role readWrite in the products database

#### Assigning Different Roles to a Database During User Creation

The following describes how to create a user named accountUser whose roles are readWrite and dbAdmin in the **products** database.

```
use products
db.createUser(
 {
   user: "accountUser"
   pwd: "Changeme 123"
   roles: [ "readWrite", "dbAdmin" ]
 }
)
```

### No Assigning Any Role During User Creation

The following describes how to create a user named **reportsUser** with no role assigned in the **admin** database.

```
use admin
db.createUser(
 {
   user: "reportsUser"
   pwd: "Chagneme_123",
   roles: []
 }
```

)

)

### Creating an Administrator and Assigning a Role to the Administrator

The following describes how to create a user named **appAdmin** in the **admin** database and grant the user the read and write permissions on the config database so that the user can change some settings of a sharded cluster, such as the shard balancer settings.

```
use admin
db.createUser(
  Ł
   user: "appAdmin",
   pwd: "Changeme 123",
   roles:
    Γ
      { role: "readWrite", db: "config" },
      "clusterAdmin"
    1
 }
```

)

)

#### Creating a User with Authentication Restrictions

The following describes how to create a user named restricted in the admin database. User authentication is required only when the user connects 192.0.2.0 to 198.51.100.0.

```
use admin
db.createUser(
  {
   user: "restricted",
   pwd: "Changeme 123",
   roles: [ { role: "readWrite", db: "reporting" } ],
   authenticationRestrictions: [ {
     clientSource: ["192.0.2.0"],
     serverAddress: ["198.51.100.0"]
   }]
 }
```

#### Creating a User Using Only the SCRAM-SHA-256 Certificate

The following describes how to create a user with only the SCRAM-SHA-256 certificate.

```
use reporting
db.createUser(
 {
   user: "reportUser256",
   pwd: "Changeme_123",
   roles: [ { role: "readWrite", db: "reporting" } ],
   mechanisms: [ "SCRAM-SHA-256" ]
 }
```

If the authenticationMechanisms parameter is set, the mechanisms field can contain only the values specified in the authenticationMechanisms parameter.

### 7.4.2 Updating a User

db.updateUser(username, update, writeConcern)

- username indicates the username to be updated.
- update is a document containing the replacement data for the user. •
- writeConcern: The write concern level of the update operation. This parameter is optional.

```
db.updateUser(
```

```
"<username>",
{
 customData : { <any information> },
 roles : [
  { role: "<role>", db: "<database>" } | "<role>",
 1,
 pwd: passwordPrompt(),
                              // Or "<cleartext password>"
 authenticationRestrictions: [
   {
    clientSource: ["<IP>" | "<CIDR range>", ...],
    serverAddress: ["<IP>", | "<CIDR range>", ...]
   },
 1,
```

)

```
mechanisms: [ "<SCRAM-SHA-1|SCRAM-SHA-256>", ... ],
passwordDigestor: "<server|client>"
},
writeConcern: { <write concern> }
```

| Field                           | Туре      | Description                                                                                                    |
|---------------------------------|-----------|----------------------------------------------------------------------------------------------------|
| customData                      | Documents | Optional. Any information.                                                                                                    |
| roles                           | Array     | Optional. The role<br>assigned to the user. An<br>update to the roles array<br>overrides the previous<br>array's values.                      |
| pwd                             | string    | Optional. The user's password.                                                                                                    |
| authenticationRestric-<br>tions | Array     | Optional. The IP address<br>or CIDR blocks that can<br>be accessed by a role.                                                                 |
| mechanisms                      | Array     | Optional. The specific<br>SCRAM mechanism or<br>mechanisms for the user<br>credentials. Valid values<br>are SCRAM-SHA-1 and<br>SCRAM-SHA-256. |
| passwordDigestor                | string    | Optional. Whether to<br>verify the password on<br>the server or client. The<br>default value is server.                                       |

Table 7-5 update description

### Example

#### • Updating User Information

{

The information about the **appClient01** user in the **products** database is as follows:

```
"_id" : "products.appClient01",

"token" : NumberLong("8424642624807814713"),

"user" : "appClient01",

"db" : "products",

"customData" : {

    "empID" : "12345",

    "badge" : "9156"

},

"roles" : [

    {

        "role" : "readWrite",

        "db" : "products"
```

}

{

}

```
},
{
    "role" : "read",
    "db" : "inventory"
}
],
"mechanisms" : [
    "SCRAM-SHA-1",
    "SCRAM-SHA-256"
]
```

The following describes how to update the user-defined data and role data.

```
use products
db.updateUser( "appClient01",
{
customData : { employeeId : "0x3039" },
roles : [
{ role : "read", db : "assets" }
]
} )
```

The updated information about the **appClient01** user in the **products** database is as follows:

```
{
  "_id" : "products.appClient01",
   "token" : NumberLong("8424642624807814713"),
  "user" : "appClient01",
  "db" : "products",
   "customData" : {
     "employeeId" : "0x3039"
  },
  "roles" : [
     {
        "role" : "read".
        "db" : "assets"
     }
  ],
   "mechanisms" : [
     "SCRAM-SHA-1",
     "SCRAM-SHA-256"
  ]
}
```

# • Updating User Information to Be a User with Only the SCRAM-SHA-256 Certificate

The information about the **reportUser256** user in the **reporting** database is as follows:

```
"_id" : "reporting.reportUser256",

"token" : NumberLong("2827251846225877395"),

"user" : "reportUser256",

"db" : "reporting",

"roles" : [],

"mechanisms" : [

"SCRAM-SHA-1",

"SCRAM-SHA-256"
]
```

The following describes how to change the current user with both SCRAM-SHA-256 and SCRAM-SHA-1 certificates to a user with only the SCRAM-SHA-256 certificate.

### 

- If the password is not specified with mechanisms, mechanisms can only be updated to a subset of the user's current SCRAM mechanism.
- If the password is specified with mechanisms, you can specify any supported SCRAM mechanism.
- For SCRAM-SHA-256, **passwordDigestor** must be set to the default value **server**.

```
db.updateUser(

"reportUser256",

{

mechanisms: ["SCRAM-SHA-256"]

}
```

The updated information about the **reportUser256** user in the **reporting** database is as follows:

```
"_id" : "reporting.reportUser256",

"token" : NumberLong("2827251846225877395"),

"user" : "reportUser256",

"db" : "reporting",

"roles" : [],

"mechanisms" : [

"SCRAM-SHA-256"
]
```

### 7.4.3 Deleting a User

{

#### db.dropUser(username, writeConcern)

- **username** is the name of the user to be deleted from the database.
- **writeConcern**: The level of write concern for the removal operation. This parameter is optional.

### Example

The following describes how to delete user **reportUser1** from database **products**.

```
use products
db.dropUser("reportUser1", {w: "majority", wtimeout: 5000})
```

After the user is deleted, **null** is displayed when you run the **db.getUser** command.

```
replica:PRIMARY> db.getUser("reportUser1")
null
```

# **8** Creation and Deletion

## 8.1 How Do I Select Instance Specifications and Nodes?

- Higher specifications can provide better performance. For details about the instance specifications supported by DDS, see **Instance Specifications**.
- For any given set of instance specifications, more nodes provide better performance. For details about performance, see **Performance White Paper**.
- Select specifications that can meet your service requirements based on test data and reserve some extra resources for reliability and future service growth.

D NOTE

- For a cluster instance with one vCPU, select 16 GB of memory for better performance.
- For replica sets instances, the most popular configurations are listed as recommended for your convenience. For details, see **Buying a Replica Set Instance > Quick Config**.

# 8.2 Why Is an Instance Not Displayed on the Console After It Is Created?

If a DDS instance you created is not displayed on the console, there are a couple of possibilities:

• Insufficient permissions

Your account may not have the required **permissions**. You can **create a user and grant DDS permissions to the user**.

Incorrect region

You can view the created instance only in the region where the instance is located.

You can click  $\bigcirc$  in the upper left corner of the management console and select the region and project where the instance is located.

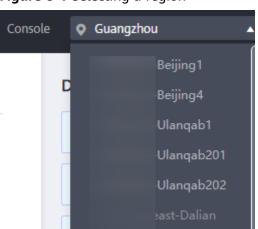

Figure 8-1 Selecting a region

## 8.3 Can I Use a Template to Create DDS DB Instances?

You do not need a template to create DDS DB instances. When you create a DB instance, DDS provides different DB instance specifications which are similar to templates.

## 8.4 Why Is Data Missing from My Database?

DDS does not delete or perform any operations on any user data. If this problem occurs, check whether a misoperation has been performed. Restore the data using backup files, if necessary.

Solution:

- Restore a DB instance from a backup. For details, see Backup and Restoration.
- Import a backup to a DB instance. For details, see Data Migration.

# 8.5 Will My Backups Be Deleted If I Delete My Cloud Account?

If your cloud account is deleted, both your automated and manual backups are deleted.

# 8.6 What Are the Differences Between Instance Deletion and Unsubscription?

The method of releasing resources varies depending on the DB instance billing mode.

• For a DB instance billed in pay-per-use mode, no order is generated after you purchase it. To release resources based on service requirements, manually delete the DB instance on the **Instance Management** page.

• For a yearly/monthly DB instance, an order is generated after you purchase it. You need to unsubscribe from the order to release the DB instance resources. For details, see **Unsubscribing from a Yearly/Monthly DB Instance**.

# **9** Database Connection

# 9.1 What Should I Do If I Fail to Connect to a DDS Instance?

## **Possible Causes**

Locate the fault from the following aspects:

1. Check whether the DB instance is available.

For example, if the system is faulty, a DB instance is abnormal, or a DB instance or a table is locked.

- 2. (Common) Check whether the client connection is correct.
  - a. Download the database installation package from the official website. For details, see **How Can I Install a MongoDB Client?**
  - b. Use a MongoDB client 4.0 or later to connect to the DB instance.
  - c. If you connect to a DB instance over a private network, ensure that the DB instance and ECS are in the same region and VPC.
  - d. If you connect to a DB instance over a public network, bind an EIP to the DB instance and then connect to the DB instance through the EIP.

### 3. Check the connection method.

Run the following commands to enable and disable SSL on the console: Example:

- Enable SSL: ./mongo --host<DB\_HOST>--port<DB\_PORT>-u<DB\_USER>p--authenticationDatabaseadmin--ssl --sslCAFile<FILE\_PATH> -sslAllowInvalidHostnames
- Disable SSL: ./mongo --host<DB\_HOST>--port<DB\_PORT>u<DB\_USER>-p --authenticationDatabase admin
- 4. Check whether the parameters in the connection command are correct.

Check whether the following parameters are configured correctly: connection address, port number, username, password, and connection method.

5. (Common) Check whether the network connectivity is normal.

### Private network connection

- Ensure that the ECS and DDS instance are in the same region and VPC.
   If the ECS and DB instance are in different VPCs, set up a VPC peering connection to enable network communication between the two VPCs.
- b. Check security group rules.
  - i. To access a cluster instance in a different security group from the ECS, **add an inbound rule** for the security group.
- c. On the ECS, check whether the DB instance port can be connected.

#### Public network connection

- a. Check security group rules.
  - i. To access a cluster instance in a different security group from the ECS, **add an inbound rule** for the security group.
- b. Check network ACL rules.
- c. Ping the ECS to the DB instance in the same region.

Cross-CIDR block access (configuring IP address mapping)

If a client and a replica set instance are deployed in different CIDR blocks and the client is not in 192.168.0.0/16, 172.16.0.0/24, or 10.0.0.0/8, configure Cross-CIDR Access for the instance to communicate with the client.

- a. Ensure that the source ECS can communicate with the instance node. If the network is abnormal, configure the network settings by referring to **VPC Peering Connection**.
- b. For details about how to configure cross-CIDR block access, see **Configuring Cross-CIDR Access**.
- 6. (Common) Check whether the number of connections to the DB instance reaches the upper limit.

If there is an excessive number of database connections, applications may fail to be connected.

7. (Common) Check whether the disk is full.

If the instance disk usage is too high, the instance status is abnormal and the instance cannot be connected.

8. Check whether the CPU usage is too high.

The CPU usage is high or close to 100%. As a result, data read/write processing is slow, connections cannot be obtained, and errors are reported, affecting service running.

#### 9. View the common connection error messages

Find corresponding solutions based on connection error messages.

## Fault Locating

### 1. Check whether the DB instance is available.

Check method: Check whether the database instance status is **Available** on the console.

Possible cause: The DDS system is faulty, the instance status is abnormal, or the instance or table is locked.

Solution

- If the DDS instance status is abnormal, contact O&M personnel.
- If the system is faulty or the instance or table is locked, restart the instance. For details, see **Restarting an Instance**.

Figure 9-1 Checking the instance status

| Renew         | Change to Yearly/Monthly | Unsubscribe | View Progress |           |             | All DB instances | * Descrip                       | tion   Enter a keywor                        | d. Q                        | Search by Tag $$ |
|---------------|--------------------------|-------------|---------------|-----------|-------------|------------------|---------------------------------|----------------------------------------------|-----------------------------|------------------|
| Nam           | e/ID J≡                  | Descr       | DB Instance   | DB Engine | Storage Eng | Status JΞ        | Billing Mode                    | Address                                      | Operation                   |                  |
| dds-9<br>e050 | 9887<br>d0815            | - wc        | Replica set   | Community | RocksDB     | Available        | Yearly/Monthly<br>27 days until | mongodb://rwuser: <password>@19 🗇</password> | Log In   View Metric   More | •                |

#### 2. Check whether the client connection is correct.

You are advised to use a MongoDB client of version 4.0 or later to connect to the instance. For details about how to install a MongoDB client, see **How Can** I Install a MongoDB Client?

The following uses connecting to a cluster as an example:

- a. For details about how to connect to a DB instance over a private network, see **Connecting to a DB Instance Over Private Networks**.
- b. For details about how to connect to a DB instance over a public network, see **Connecting to a DB Instance Over Public Networks**.

#### Table 9-1 Connection methods

| Method          | Scenario                                                                                                    |  |  |  |  |
|-----------------|----------------------------------------------------------------------------------------------------|--|--|--|--|
| Private network | DDS provides a private IP address by default.                                                                                                    |  |  |  |  |
|                 | If your applications are deployed on an ECS that is in the<br>same region and VPC as the DB instance, you are<br>advised to connect to the ECS and DB instance through a<br>private IP address.                                      |  |  |  |  |
| Public network  | If you cannot access the DB instance over a private IP<br>address, you are advised to bind an EIP to the DB<br>instance and then connect to the DB instance through<br>the EIP.<br>For EIP pricing details, see EIP billing details. |  |  |  |  |

#### 3. Check the connection method.

a. SSL connection is recommended. Enable SSL on the **Connections** page and upload the certificate to the ECS.

./mongo --host<*DB\_HOST*>--port<*DB\_PORT*>-u<*DB\_USER*>-p-authenticationDatabaseadmin--ssl --sslCAFile<*FILE\_PATH*> -sslAllowInvalidHostnames

Figure 9-2 Enabling SSL

Storage Engine

WiredTiger

SSL

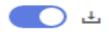

 b. Unencrypted connection: Disable SSL on the Connections page.
 ./mongo --host<DB\_HOST>--port<DB\_PORT>-u<DB\_USER>-p -authenticationDatabase admin

## Figure 9-3 Disabling SSL

| Storage Engine | WiredTiger |
|----------------|------------|
| SSL            | <u>t</u>   |

4. Check whether the parameters in the connection command are correct.

Ensure that the connection address, port, username and password are correct, and try to connect to the DB instance again in SSL mode.

```
SSL private network connection example:./mongo mongodb://
rwuser:<password>@<DB_HOST>:<DB_PORT>,<DB_HOST>:<DB_PORT>/test?
authSource=admin --ssl --sslCAFile <FILE_PATH> --
sslAllowInvalidHostnames
```

Connection address

The connection information can be obtained in the **Address** column on the **Instances** page.

Figure 9-4 Connection address

| Name/ID J≡ | Descr | DB In | DB E | Stora | Status ↓Ξ                     | Billin             | Address                                                                     | Operation                   |
|------------|-------|-------|------|-------|-------------------------------|--------------------|-----------------------------------------------------------------------------|-----------------------------|
| test       |       | Repli | Com  | Wire  | <ul> <li>Available</li> </ul> | Pay-per-l<br>Creat | mongodb://nwuser: <pass< td=""><td>Log In   View Metric   More</td></pass<> | Log In   View Metric   More |

– Database port

On the **Private Connection** tab of the **Connections** page, obtain the database port in the **Database Port** field.

– Username and password

If the password of the root administrator is incorrect or you forget the password, **reset the administrator password**.

Certificate

Obtain the SSL certificate name from the directory where the command is executed.

SSL public network connection example:./mongo mongodb:// rwuser:<password>@*<DB\_HOST>*:*<DB\_PORT>*/test?authSource=admin --ssl --sslCAFile *<FILE\_PATH>* --sslAllowInvalidHostnames

Connection address

Click the instance name. On the **Public Connection** tab of the **Connections** page, obtain the public connection address in the **Public Network Connection Address** field.

- Database port
   On the Public Connection tab of the Connections page, obtain the database port in the Database Port field.
- Username and password
   If the password of the root administrator is incorrect or you forget the password, reset the administrator password.

Certificate

Obtain the SSL certificate name from the directory where the command is executed.

## 5. Check whether the network connection is normal. Private network connection

- a. Check whether the ECS and DDS instance are in the same region and VPC.
  - If the ECS and DB instance are in different regions, they cannot communicate with each other. Select a region near to your service area to reduce network latency and experience faster access.
  - If the ECS and DB instance are in different VPCs, set up a VPC peering connection to enable network communication between the two VPCs.
- b. Check security group rules.

To access DB instances in a different security group from the ECS, **add an inbound rule** for the security group.

- c. On the ECS, check whether the DB instance port can be connected. telnet <*DB* instance address> {8635}
  - If the connection is normal, the network is normal.
  - If the connection fails, submit a to customer service for assistance.

#### Public network connection

a. Check security group rules.

To access DB instances in a different security group from the ECS, **add an inbound rule** for the security group.

- b. Check network ACL rules.
  - i. Go to the **Network ACLs**.
  - ii. Check whether the NIC bound to the EIP is in the subnet associated with the network ACL.
  - iii. Check whether the network ACL is enabled.

If yes, add an ICMP rule to allow traffic.

The default network ACL rule denies all inbound and outbound packets. After the network ACL is disabled, the default rule still takes effect.

c. Ping the ECS to the DB instance in the same region.

If you cannot ping the EIP on the original ECS, select another ECS in the same region and ping the EIP again. If the ping is successful, the network is normal. If the ping failed, .

Cross-CIDR block access (configuring IP address mapping)

If a client and a replica set instance are deployed in different CIDR blocks and the client is not in 192.168.0.0/16, 172.16.0.0/24, or 10.0.0.0/8, configure Cross-CIDR Access for the instance to communicate with the client.

a. Ensure that the source ECS can communicate with the instance node. If the network is abnormal, configure the network settings by referring to **VPC Peering Connection**.

- b. For details about how to configure cross-CIDR block access, see **Configuring Cross-CIDR Access**.
- 6. Check whether the number of connections to the DB instance reaches the upper limit.
  - a. Check whether the number of connections to the DB instance has reached the upper limit. For details, see **How Do I Query and Limit the Number of Connections?**

If the number of instance connections reaches the upper limit, see What Can I Do If the Number of Connections of an Instance Reaches Its Maximum?

b. Check whether any metrics are abnormal and whether any alarms are generated on the Cloud Eye console. Cloud Eye monitors database metrics, such as the CPU usage, memory usage, storage space usage, and database connections, and allows you to set alarm policies to identify risks in advance if any alarms are generated.

#### 7. Check whether the disk is full.

**Check method**: View the storage space usage on the management console or Cloud Eye.

- On the management console

Locate the target instance and click its name to go to the **Basic Information** page. In the **Storage Space** area, view the storage space usage.

| Figure | 9-5 | Storage | space |
|--------|-----|---------|-------|
|--------|-----|---------|-------|

| Ultra-high I/O r Not encrypted Scale ? | Storage Space                  |       |       |
|----------------------------------------|--------------------------------|-------|-------|
| Used 0.36/10 GB 3.62%                  | Ultra-high I/O O Not encrypted | Scale | ?     |
|                                        | Used 0.36/10 GB                | :     | 3.62% |

- On Cloud Eye

Locate the target instance and click **View Metric** in the **Operation** column. On the displayed page, view the storage space usage.

Possible cause: When the instance status is **Storage full**, the instance needs to preserve at least 15% of its capacity to work properly.

#### Solution:

- As your service data grows, the original storage space may be insufficient.
   You are advised to scale up storage space. For details, see Scaling Up
   Storage Space.
- Process expired data files in a timely manner.
- Check whether any metrics are abnormal and whether any alarms are generated on the Cloud Eye console. Cloud Eye monitors database metrics, such as the CPU usage, memory usage, storage space usage, and

database connections, and allows you to set alarm policies to identify risks in advance if any alarms are generated.

#### 8. Check whether the CPU usage is too high.

The CPU usage is high or close to 100%. As a result, data read/write processing is slow, connections cannot be obtained, and errors are reported, affecting service running.

Solution: For details, see What Should I Do If CPU Usage Is Unusually High?

#### 9. View common connection error messages.

Connection failure message: network error while attempting to run command 'isMaster'

An error is reported when you run the following command to connect to a DDS DB instance:

./mongo --host 192.168.168.182 --port 8635 -u rwuser -p xxxxxxxx -authenticationDatabase admin

Figure 9-6 Connection failed

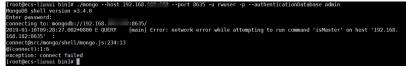

For details about how to rectify the fault, see **Connection Failure** Message: network error while attempting to run command 'isMaster'.

- Connection failure messages: **No route to host** and **connection attempt failed**.

An error is reported when you run the following command to connect to a DDS DB instance:

mongo --host 192.168.1.6 --port 8635 -u rwuser -p xxxxxxxx -authenticationDatabase admin --ssl --sslCAFile /root/ca.crt -sslAllowInvalidHostnames

Error message:

```
MongoDB shell version v3.4.17
connecting to: mongodb://192.168.1.6:8635/
2019-09-19T09:38:36.954+0800 W NETWORK [thread1] Failed to connect to 192.168.1.6:8635,
in(checking socket for error after poll), reason: No route to host
2019-09-19T09:38:36.954+0800 E QUERY [thread1] Error: couldn't connect to server
192.168.1.6:8635, connection attempt failed :
connect@src/mongo/shell/mongo.js:240:13
@(connect):1:6
exception: connect failed
```

For details about how to rectify the fault, see **Connection Failure Messages:** "No route to host" and "connection attempt failed".

Connection failure messages: No route to host and connection attempt failed

An error is reported when you run the following command to connect to a DDS DB instance:

mongo --host 192.168.168.116 --port 8635 -u rwuser -p *XXXXXXXX* -authenticationDatabase admin --ssl --sslCAFile /root/ca.crt -sslAllowInvalidHostnames

#### Error message:

MongoDB shell version v3.4.17 connecting to: mongodb://192.168.168.116:8635/ 2019-09-19T09:39:24.306+0800 W NETWORK [thread1] The server certificate does not match the host name. Hostname: 192.168.168.116 does not match CN: 172.16.2.65 MongoDB server version: 4.0.3 WARNING: shell and server versions do not match 2019-09-19T09:39:24.329+0800 E QUERY [thread1] Error: Authentication failed. : DB.prototype.\_authOrThrow@src/mongo/shell/db.js:1461:20 @(auth):6:1 @(auth):1:2 exception: login failed

For details about how to rectify the fault, see **Connection Failure Messages:** "No route to host" and "connection attempt failed".

- Connection failure message: couldn't connect to server.

An error is reported when you run the following command to connect to a DDS DB instance:

#### mongo --host 192.168.64.201 --port 8635 -u rwuser -p *xxxxxxxx* -authenticationDatabase admin --ssl --sslCAFile /root/ca.crt -sslAllowInvalidHostnames

Error message:

MongoDB shell version v3.4.17 connecting to: mongodb://192.168.64.201:8635/ 2019-09-19T09:45:48.168+0800 W NETWORK [thread1] Failed to connect to 192.168.64.201:8635 after 5000ms milliseconds, giving up. 2019-09-19T09:45:48.168+0800 E QUERY [thread1] Error: couldn't connect to server 192.168.64.201:8635, connection attempt failed : connect@src/mongo/shell/mongo.js:240:13 @(connect):1:6 exception: connect failed

For details about how to rectify the fault, see **Connection Failure Message: "couldn't connect to server**".

 Connection failure message: cannot list multiple servers in URL without 'replicaSet' option

An error is reported when you run the following command to connect to a DDS replica set instance:

./mongo mongodb://

rwuser:*xxxxxxxxx*@192.168.168.116:8635,192.168.200.147:8635/test? authSource=admin&replicaSet=replica

Error message:

FailedToParse: Cannot list multiple servers in URL without 'replicaSet' option try 'mongo --help' for more information.

An error is reported when you run the following command to connect to a DDS DB instance that is compatible with MongoDB 3.4:

#### mongo "mongodb://

rwuser:*xxxxxxx*@192.168.95.167:8635,192.168.92.43:8635/test? authSource=admin"

#### Error message:

FailedToParse: Cannot list multiple servers in URL without 'replicaSet' option try 'mongo --help' for more information.

For details, see Connection Failure Message: cannot list multiple servers in URL without 'replicaSet' option.

- Connection failure message: Timeout while receiving message.

An error is reported when you run the following command to connect to a DDS DB instance through Java driver:

Error message:

org.springframework.data.mongodb.UncategorizedMongoDbException: Timeout while receiving message; nested exception is com.mongodb.MongoSocketReadTimeoutException: Timeout while receiving message

For details about how to rectify the fault, see **Connection Failure Message:** "**Timeout while receiving message**".

 Connection failure messages: exception: login failed and U\_STRINGPREP\_PROHIBITED\_ERROR

An error is reported when you run the following command to connect to a DDS DB instance:

./mongo "mongodb:// rwuser:xxxxx@192.168.0.45:8635,192.168.0.96:8635/test? authSource=admin&replicaSet=replica"

Error message:

MongoDB shell version v4.0.3 connecting to: mongodb://192.168.0.45:8635,192.168.0.96:8635/test? authSource=admin&replicaSet=replica 2021-11-05T05:52:53.717+0000 I NETWORK [js] Starting new replica set monitor for replica/ 192.168.0.45:8635,192.168.0.96:8635 2021-11-05T05:52:53.718+0000 I NETWORK [ReplicaSetMonitor-TaskExecutor] Successfully connected to 192.168.0.45:8635 (1 connections now open to 192.168.0.45:8635 with a 5 second timeout) 2021-11-05T05:52:53.718+0000 | NETWORK [js] Successfully connected to 192.168.0.96:8635 (1 connections now open to 192.168.0.96:8635 with a 5 second timeout) Implicit session: session { "id" : UUID("5945d2a5-8275-4e3c-b06f-632f062a2ead") } MongoDB server version: 4.0.3 2021-11-05T05:52:53.722+0000 | NETWORK [js] Marking host 192.168.0.96:8635 as failed :: caused by :: Location50692: can't authenticate against replica set node 192.168.0.96:8635 :: caused by :: Error preflighting normalization: U\_STRINGPREP\_PROHIBITED\_ERROR 2021-11-05T05:52:53.722+0000 | NETWORK [js] Successfully connected to 192.168.0.45:8635 (1 connections now open to 192.168.0.45:8635 with a 0 second timeout) 2021-11-05T05:52:53.723+0000 | NETWORK [js] Marking host 192.168.0.45:8635 as failed :: caused by :: Location50692: can't authenticate against replica set node 192.168.0.45:8635 :: caused by :: Error preflighting normalization: U\_STRINGPREP\_PROHIBITED\_ERROR 2021-11-05T05:52:53.724+0000 | NETWORK [js] Marking host 192.168.0.96:8635 as failed :: caused by :: Location50692: can't authenticate against replica set node 192.168.0.96:8635 :: caused by :: Error preflighting normalization: U\_STRINGPREP\_PROHIBITED\_ERROR 2021-11-05T05:52:53.725+0000 | NETWORK [js] Marking host 192.168.0.45:8635 as failed :: caused by :: Location50692: can't authenticate against replica set node 192.168.0.45:8635 :: caused by :: Error preflighting normalization: U\_STRINGPREP\_PROHIBITED\_ERROR 2021-11-05T05:52:53.725+0000 E QUERY [js] Error: can't authenticate against replica set node 192.168.0.45:8635 :: caused by :: Error preflighting normalization: U\_STRINGPREP\_PROHIBITED\_ERROR DB.prototype.\_authOrThrow@src/mongo/shell/db.js:1685:20 @(auth):6:1 @(auth):1:2 exception: login failed

For details about how to rectify the fault, see Connection Failure Messages: exception: login failed and U\_STRINGPREP\_PROHIBITED\_ERROR.

10. If the problem persists, to contact Huawei Cloud customer service for assistance.

# 9.2 What Can I Do If the Number of Connections of an Instance Reaches Its Maximum?

The number of connections indicates the number of applications that can be simultaneously connected to the database. The number of connections is irrelevant to the maximum number of users allowed by your applications or websites.

- For a cluster instance, the number of connections is the number of connections between the client and the dds mongos nodes.
- For a replica set instance, the number of connections is the number of connections between the client and the primary and secondary nodes.
- For a single-node instance, the number of connections is the number of connections between the client and the node.

When the number of connections to a DDS instance reaches the maximum supported, new connection requests cannot be responded to, and the connection attempt fails.

## Symptom

Some common errors:

• If the following information is displayed when you use Mongo Shell to connect to an instance, no more connections can be established.

| Figure 9-7 Message displaye | ed         |
|-----------------------------|------------|
| 1#                          | 0100 100 0 |

| [root@623~]# mongo "mongodb://r        | wuser: @192.168.0.180:8635,192.168.0.50:8635/test?authSource=admin&replicaSet=replica"               |
|----------------------------------------|----------------------------------------------------------------------------------------------------|
| MongoDB shell version v3.4.17          |                                                                                                    |
|                                        | wei@192.168.0.180:8635,192.168.0.50:8635/test?authSource=admin&replicaSet=replica                    |
| 2019-10-16T17:43:45.203+0800 I NETWORK | [thread1] Starting new replica set monitor for replica/192.168.0.180:8635,192.168.0.50:8635          |
| 2019-10-16T17:43:45.205+0800 W NETWORK | [ReplicaSetMonitor-TaskExecutor-0] No primary detected for set replica                               |
| 2019-10-16T17:43:45.205+0800 I NETWORK | [ReplicaSetMonitor-TaskExecutor-0] All nodes for set replica are down. This has happened for 1 check |
| s in a row.                            |                                                                                                    |
| 2019-10-16T17:43:45.708+0800 W NETWORK | [threadl] No primary detected for set replica                                                        |
| 2019-10-16T17:43:45.708+0800 I NETWORK | [thread1] All nodes for set replica are down. This has happened for 2 checks in a row.               |
| 2019-10-16T17:43:46.210+0800 W NETWORK | [threadl] No primary detected for set replica                                                        |
| 2019-10-16T17:43:46.210+0800 I NETWORK | [thread1] All nodes for set replica are down. This has happened for 3 checks in a row.               |
| 2019-10-16T17:43:46.712+0800 W NETWORK | [threadl] No primary detected for set replica                                                        |
| 2019-10-16T17:43:46.712+0800 I NETWORK | [thread1] All nodes for set replica are down. This has happened for 4 checks in a row.               |
| 2019-10-16T17:43:47.215+0800 W NETWORK | [thread1] No primary detected for set replica                                                        |
| 2019-10-16T17:43:47.215+0800 I NETWORK | [thread1] All nodes for set replica are down. This has happened for 5 checks in a row.               |
| 2019-10-16T17:43:47.717+0800 W NETWORK | [thread1] No primary detected for set replica                                                        |
| 2019-10-16T17:43:47.717+0800 I NETWORK | [thread1] All nodes for set replica are down. This has happened for 6 checks in a row.               |
| 2019-10-16T17:43:48.218+0800 W NETWORK | [thread1] No primary detected for set replica                                                        |
| 2019-10-16T17:43:48.218+0800 I NETWORK | [thread1] All nodes for set replica are down. This has happened for 7 checks in a row.               |
| 2019-10-16T17:43:48.721+0800 W NETWORK | [thread1] No primary detected for set replica                                                        |
| 2019-10-16T17:43:48.721+0800 I NETWORK | [thread1] All nodes for set replica are down. This has happened for 8 checks in a row.               |
| 2019-10-16T17:43:49.222+0800 W NETWORK | [thread1] No primary detected for set replica                                                        |
| 2019-10-16T17:43:49.222+0800 I NETWORK | [thread1] All nodes for set replica are down. This has happened for 9 checks in a row.               |
| 2019-10-16T17:43:49.724+0800 W NETWORK | [threadl] No primary detected for set replica                                                        |
| 2019-10-16T17:43:49.724+0800 I NETWORK | [thread1] All nodes for set replica are down. This has happened for 10 checks in a row.              |
| 2019-10-16T17:43:50.226+0800 W NETWORK | [threadl] No primary detected for set replica                                                        |
| 2019-10-16T17:43:50.226+0800 I NETWORK | [thread1] All nodes for set replica are down. This has happened for 11 checks in a row.              |
| 2019-10-16T17:43:50.727+0800 W NETWORK | [thread1] No primary detected for set replica                                                        |
| 2019-10-16T17:43:51.230+0800 W NETWORK | [thread1] No primary detected for set replica                                                        |
| 2019-10-16T17:43:51.731+0800 W NETWORK | [thread1] No primary detected for set replica                                                        |
| •                                      |                                                                                                    |

• If the following information is displayed when you use Python to connect to an instance, the number of connections reaches its maximum.

pymongo.errors.ServerSelectionTimeoutError: connection closed, connection closed

## Handling Method

1. Check what applications are connected, optimize the connections, and release any that are not necessary.

- 2. Check the value of the **net.maxIncomingConnections** parameter and the instance specifications. Change the parameter value or the database specifications.
- 3. Check for abnormal metrics and alarms on the Cloud Eye console. Cloud Eye monitors database metrics, such as the CPU usage, memory usage, storage space usage, and database connections, and allows you to set alarm policies to identify risks in advance if any alarms are generated. For details, see the *Cloud Eye User Guide*.

## Solution

- 1. Release unnecessary connections.
  - a. You can restart the instance to release all of the connections. For details, see **Restarting an Instance or a Node**.
  - b. You can query the current number of connections on a node and the connection source, analyze the number of connections established between each client and the instance, and adjust the number of connections. For details, see How Do I Query and Limit the Number of Connections?
- 2. Change parameter values or database specifications.

You can change the maximum number of connections of a DB instance by modifying the **net.maxIncomingConnections** parameter. For details about how to change parameter values, see **Editing a Parameter Template**.

- If the value is **default**, the maximum number of connections is the default value and is related to the instance specifications. For details, see Instance Specifications.
- If there are too many connections, the service may break down. In this case, you can increase the number of connections by changing the instance specifications. For details, see Changing a Cluster Instance Class.

### D NOTE

If a default parameter template is used, you cannot change its settings. You can create a parameter template and change the corresponding parameter values. After the change, associate the new parameter template with the instance.

3. Check whether there are **slow queries**. You can add indexes to improve queries.

# 9.3 How Do I Query and Limit the Number of Connections?

The following uses a replica set instance as an example to describe how to query the connection status and set the number of connections in the connection pool.

## **Querying the Number of Connections**

The maximum number of connections varies according to the instance specifications.

### D NOTE

The maximum number of connections refers to the maximum number of connections of each node in an instance.

Example: If a replica set instance has two vCPUs and 4 GB memory for each node, the maximum number of connections of the primary and secondary nodes is 1000 respectively. The hidden node does not provide services because of its architecture features.

Use Mongo Shell to connect to the primary node, and run the **db.serverStatus().connections** command to query the number of connections on the node.

```
replica:PRIMARY> db.serverStatus().connections { "current" : 7, "available" : 398, "totalCreated" : 818364 }
```

Pay attention to the following parameters and their values:

- current: Existing connections
- **available**: Number of available connections.

## **Querying the Source of Connections**

**Step 1** Use Mongo Shell to connect to the primary node and switch to the **admin** database.

replica:PRIMARY> use admin

**Step 2** Run the **db.runCommand({currentOp: 1, \$all: true})** command to query the connection source.

By analyzing the command output, you can query the source IP address of each connection. In this way, the number of connections between each client and DDS DB instance is obtained.

Figure 9-8 Command output

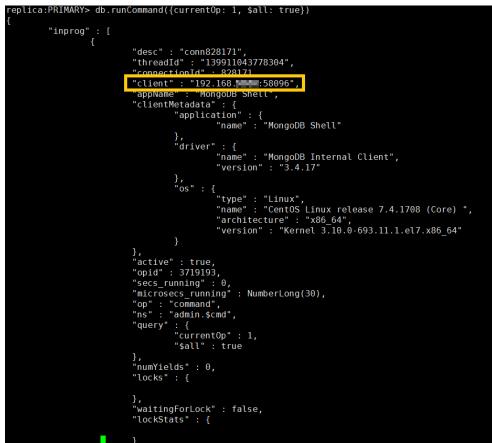

----End

## Limiting the Number of Connections

DDS allows you to log in to the database using Connection String URI. When logging in to the database using Connection String URI, you can add **&maxPoolSize=<integer>** to the end of the URI to set the number of connections in the connection pool.

Example: When Mongo Shell is used to connect replica set instances, run the following command to set the number of connections in the connection pool to 10:

#### mongo "mongodb://

rwuser: xxxxxxxx@192.168.168.116:8635,192.168.200.147:8635/test? authSource=admin&replicaSet=replica&maxPoolSize=10"

Figure 9-9 Limiting the number of connections

| [root@serverceddea23-0d5f-49e6-8a8c-94259dcf09cb ycsb]# mongodb://rwuser: #0492.168. 8635,192.168. 8635/test?authSource=admin&replica&maxPoolSize=                                                                                                    |
|----------------------------------------------------------------------------------------------------|
| 10"                                                                                                    |
| MongoDB shell version v3.4.17                                                                                                    |
| connecting to: mongodb://rwuser: www.awa.connecting.connecting.c |
| 2019-09-19711:13:25.634+0800 I NETWORK [thread1] Starting new replica set monitor for replica/192.168.                                                                                                    |
| 2019-09-19T11:13:25.654+0800 I NETWORK [thread1] Successfully connected to 192.168.85.63:8635 (1 connections now open to 192.168. e335 with a 5 second timeout)                                                                                                    |
| 2019-09-19T11:13:25.655+0800 I NETWORK [ReplicaSetMonitor-TaskExecutor-0] Successfully connected to 192.168.96.198:8635 (1 connections now open to 192.168.                                                                                                    |
| eout)                                                                                                    |
| MongoDB server version: 3.4.14                                                                                                    |
|                                                                                                    |

### D NOTE

For details about how to limit the number of connection pools on **clients in different languages**, see the API documents of clients in different languages on the MongoDB official website.

# 9.4 What Should I Do If the ECS and DDS Are Deployed in Different VPCs and They Cannot Communicate with Each Other?

- Change the VPC hosting the ECS to the same as that hosting the DDS by referring to **Changing a VPC**.
- Create a VPC peering connection. For details, see VPC Peering Connection Overview.

## 9.5 Do Applications Need to Support Automatic Reconnecting to the DDS Database?

It is recommended that your applications support automatic reconnections to the database. After a database reboot, your applications will automatically reconnect to the database to increase service availability and continuity.

In addition, you are advised to set your applications to connect to the database using a long connection to reduce resource consumption and improve performance.

## 9.6 How Do I Create and Log In to an ECS?

For details on how to create and log in to an ECS, see **Purchasing and Logging In** to a Windows ECS and Purchasing and Logging In to a Linux ECS.

- The ECS to be created must be in the same VPC with the DDS DB instance to which it connects.
- When you create an ECS, select an OS, such as Red Hat 6.6, and bind an EIP to it.
- Configure the security group to enable the ECS to access the DB instance through the private IP address, that is, the node address in the **Private IP** Address column on the **Basic Information** page.

# **10** Installing a Client

## **10.1 How Can I Install a MongoDB Client?**

MongoDB official website provides client installation packages for different OSs. Download the official package at https://www.mongodb.com/try/download/ community.

### NOTICE

- The following uses **RedHat/CentOS 8.0** ×64 and MongoDB 4.0.28 as examples to describe how to obtain the required installation package and install the MongoDB client.
- During the installation, select a client version that matches the instance version based on the actual operating system.

## Procedure

**Step 1** Obtain the installation package.

- 1. Visit the MongoDB official website.
- 2. Select version **4.0.28**, platform **RedHat/CentOS 8.0 ×64**, and package **tgz**. **Figure 10-1** shows an example.

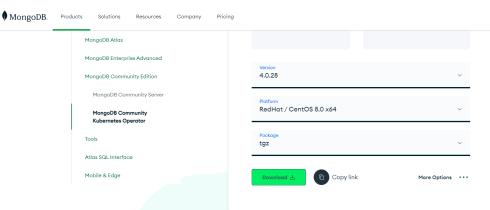

Figure 10-1 MongoDB official webpage

3. Use either of the following methods to upload the installation package to the ECS:

**NOTE** 

For details about how to log in to an ECS, see **How Can I Create and Log In to an ECS**?

- Click **Download** to obtain the binary installation package of version
   4.0.28. The name of the installation package is **mongodb-linux-x86\_64- rhel80-4.0.28.tgz**. Upload the installation package to the ECS.
- Click Copy link to obtain the download address. Log in to the ECS and run the wget *copylink* command.

**NOTE** 

Replace *copylink* with the actual download address.

**Step 2** Decompress the installation package on the ECS.

tar zxvf mongodb-*linux-x86\_64-rhel80-4.0.28*.tgz

#### **NOTE**

Replace the installation package name with the actual one.

**Step 3** Access the directory where the installation package is located.

cd mongodb-*linux-x86\_64-rhel80-4.0.28*/bin

#### **NOTE**

Replace the installation package name with the actual one.

The common tools are as follows:

- MongoDB client mongo
- Data export tool mongoexport
- Data import tool mongoimport
- **Step 4** Make the packages executable.
  - Run the **chmod +x mongo** command to grant a client permission to connect to an instance.

- Run the **chmod +x mongoexport** command to grant a client permission to export data.
- Run the **chmod +x mongoimport** command to grant a client permission to import data.
- Step 5 Connect to an instance from the client. For details, see Connecting to a Cluster Instance, Connecting to a Replica Set Instance, and Connecting to a Single Node Instance.

----End

## 10.2 How Do I Install Robo 3T?

This section describes how to obtain the Robo 3T installation package and install Robo 3T.

## Procedure

Step 1 Access the Robo 3T download address https://robomongo.org/download and click Download Robo 3T.

Figure 10-2 Downloading page

| https://robomongo.org/download | d                                                                                                    |                                                                                                    |                                                                                                 | Q.          |  |
|--------------------------------|----------------------------------------------------------------------------------------------------|----------------------------------------------------------------------------------------------------|-------------------------------------------------------------------------------------------------|-------------|--|
| 🙆 Robe                         | o 3T                                                                                                    |                                                                                                    | Download Blog                                                                                   | (2) Account |  |
|                                | Simplicity M                                                                                                    | leets Po                                                                                                    | ower                                                                                            |             |  |
| Robo 3T<br>from 4.0            | D 3T: the hobbyist GUI<br>14 brings support for MongoDB 4.2, and a mongo shell upgrade<br>to 4.2, with the ability to manually specify visible databases.<br>tioad Robo 3T | <ul> <li>Preferred by over<br/>because it saves t</li> <li>Build queries fast,<br/>formats, and much</li> <li>Available for Wind</li> <li>Now with two NE*</li> <li>o Data Masking</li> </ul> | generate instant code, import/export i<br>1 more<br>Iows, macOS, and Linux.<br><b>W tools</b> : | DBAs        |  |

**Step 2** In the displayed dialog box, enter the required information and click **Download for Windows** to download the **robo3t-1.4.4-windows-x86\_64-e6ac9ec5.zip** package.

#### Figure 10-3 Downloading Robo 3T

| Win                                                                      | ndows   | Mac  | Linux    |
|--------------------------------------------------------------------------|---------|------|----------|
| Robo 3T 1.4.4                                                            |         |      |          |
| Download for Windows                                                     | 5       |      |          |
| Email*                                                                   |         |      |          |
|                                                                          |         |      |          |
| First name*                                                              |         | Last | name*    |
|                                                                          |         |      |          |
| Country code                                                             |         | Phor | ne num   |
| Please select                                                            | *       |      |          |
| By clicking on the down<br>Software Labs Privacy I<br>Download for Windo | Policy. |      | n, Lagre |

Close

- **Step 3** Decompress the downloaded package obtained in **Step 2** and double-click the **robo3t.exe** file in the decompressed directory to start the installation.
- **Step 4** After the installation is complete, start the tool.

Figure 10-4 Main window

| 🛃 Mor           | A MongoDB Connections |                 |                 |              |             |          |            |       |                    | ×    |        |
|-----------------|-----------------------|-----------------|-----------------|--------------|-------------|----------|------------|-------|--------------------|------|--------|
| <u>Create</u> , | <u>edit</u> ,         | <u>remove</u> , | <u>clone</u> or | reorder conn | ections via | drag' n' | drop.      |       |                    |      |        |
| Name            |                       |                 |                 | Address      |             |          | Attributes | Auth. | Database /         | User |        |
|                 |                       |                 |                 |              |             |          |            |       |                    |      |        |
|                 |                       |                 |                 |              |             |          |            |       |                    |      |        |
|                 |                       |                 |                 |              |             |          |            |       |                    |      |        |
|                 |                       |                 |                 |              |             |          |            |       |                    |      |        |
|                 |                       |                 |                 |              |             |          |            |       |                    |      |        |
|                 |                       |                 |                 |              |             |          |            |       |                    |      |        |
|                 |                       |                 |                 |              |             |          |            |       |                    |      |        |
|                 |                       |                 |                 |              |             |          |            |       |                    |      |        |
|                 |                       |                 |                 |              |             |          |            |       |                    |      |        |
|                 |                       |                 |                 |              |             |          |            | 1     | 📃 C <u>o</u> nnect | ] [  | Cancel |

**Step 5** Connect to an instance using the tool over a public network. For details, see "Connecting to an Instance" in *Getting Started with Document Database Service* 

----End

# 10.3 Q&A About Switching Storage Engine to RocksDB for DDS 4.2 and Later Versions

## What Are the Differences Between RocksDB and WiredTiger?

- Data write method
  - Data is in the B+ tree structure in WiredTiger. A key in the flushed data corresponds to a version. Inserting, updating, or deleting a key directly operates the corresponding data node.
  - Data is in the LSM-tree structure in RocksDB. Data is written in the log appending mode with a key, a value, as well as a version. A key corresponds to multiple versions on a disk. Inserting, updating, or deleting data at the service layer is converted to writing data in RocksDB. When data of multiple versions is stacked to a certain threshold, the data is merged automatically, and compaction in RocksDB occurs.
- Data organization
  - In WiredTiger, data of a collection or index corresponds to a disk file. The size of the collection is the same as that of the disk file.
  - In RocksDB, files of 64 MB each are distributed on a disk.

## What Are the Advantages of RocksDB?

**Table 10-1** describes the advantages of RocksDB over WiredTiger in the following aspects: open-source ecosystem, storage space, customizability, high memory pressure, frequent update and deletion, and multi-table scenario.

| Storage Engine                  | RocksDB                                                                                                    | WiredTiger                                                                                                    |
|---------------------------------|----------------------------------------------------------------------------------------------------|----------------------------------------------------------------------------------------------------|
| Open-source<br>ecosystem        | Compared with WiredTiger, RocksDB<br>has a better open-source ecosystem<br>(GitHub Star). Some well-known<br>databases, such as TiDB, CRDB, and<br>YUGADB, use RocksDB as the storage<br>engine.                                                          | The open-source community<br>ecosystem is not as good as RocksDB.                                                                                                    |
| Storage space                   | During RocksDB data writing, data of<br>multiple versions is temporarily<br>stored in some service scenarios. The<br>data of multiple versions will be<br>asynchronously merged into the final<br>version. The storage space may<br>temporarily increase. | WiredTiger flushes only the latest<br>version of data to disks, consuming<br>less storage space.                                                                                                    |
| Customizability                 | In RocksDB, there are many<br>performance tuning parameters. You<br>can modify the parameters based on<br>the read and write requirements of<br>your services.                                                                                            | In WiredTiger, there are a few performance tuning parameters.                                                                                                    |
| High memory<br>pressure         | The read and write performance of<br>RocksDB is stable and does not<br>change with the memory pressure.                                                                                                    | WiredTiger needs to frequently flush<br>dirty pages and swap memory and<br>disk data. As a result, the read and<br>write performance fluctuates greatly.                                                                                                    |
| Frequent update<br>and deletion | After a certain amount of new data is<br>accumulated, the compact thread is<br>automatically triggered to merge and<br>aggregate data of multiple versions<br>to release redundant disk space. Disk<br>fragmentation does not occur.                      | After deleting data, WiredTiger<br>merges and aggregates data of<br>multiple versions, causing disk space<br>fragments. However, WiredTiger does<br>not return the disk space to the<br>operating system. WiredTiger marks<br>the disk space for subsequent writes<br>of the current collection. Disk<br>fragmentation is severe. |
| Multi-table<br>scenario         | RocksDB supports more than 10,000 tables and indexes.                                                                                                    | If there are more than 1,000 tables or<br>indexes in WiredTiger, the read and<br>write performance is affected.                                                                                                    |

| Table 10-1 Comp | arison between | RocksDB and | l WiredTiger |
|-----------------|----------------|-------------|--------------|
|-----------------|----------------|-------------|--------------|

## Why Does Huawei Cloud DDS 4.2 or Later Use RocksDB as the Storage Engine?

According to **Table 10-1**, RocksDB has many advantages over WiredTiger. Using the community-friendly RocksDB, Huawei Cloud DDS is compatible with APIs of multiple MongoDB versions, such as MongoDB 4.2, 4.4, and 5.0.

## Will Services Be Affected If the Storage Engine of Huawei Cloud DDS 4.2 or Later Is Switched to RocksDB?

- Function: A storage engine is a component of a database and manages the storage mode of data in the memory and disks. Although RocksDB and WiredTiger are different storage engines, the database service encapsulates the storage engine and is compatible with community APIs. Developers are unaware of the usage differences and services are not affected.
- Performance: RocksDB has experienced long-term community evolution. Based on custom development by the DDS team, RocksDB has no obvious difference in performance with WiredTiger. In some query scenarios, RocksDB has better performance, and its storage or compute resource usage is slightly different from WiredTiger.

## Why Do Disk and CPU Usage Fluctuations Occur When Lots of Addition, Deletion, and Modification Operations Are Performed on Huawei Cloud DDS Using RocksDB?

- In RocksDB, data is written in appending mode. Updating or deleting data will not modify the original data. Instead, the data is appended to the end. Therefore, the same key may have values of different versions on disks. This causes multiple versions of the same data record, increasing disk usage.
- Values of different versions will be merged when the amount of newly written data reaches a certain threshold. This process calls compaction in RocksDB. Data is merged asynchronously. After a round of data merging completes, data of different versions is merged. After the data merging, a new single-version data file is generated and the old multiple-version data file is deleted. During the transition period for generating a new file and deleting an old file, both old and new files are stored and disk usage increases temporarily. After data merging completes, the disk usage decreases immediately.
- Data merging occupies a small number of CPUs, and there may be slight CPU usage fluctuation.

If the disk usage and CPU usage remain high, contact Huawei technical support.

## Does DDS 4.2 or Later Support Customized Storage Engine Switchover?

No support plan is available. If there is any change, see the latest service notice.

# **11** Database Usage

# 11.1 How Do I View the Primary/Standby Nodes of a Replica Set Instance?

You can view node information for the current instance on the DDS console.

- 1. Logging In to the DDS Console
- 2. On the **Instances** page, click the instance name.

### Figure 11-1 Instances

| DDS                            | Document Database Service 💮 Open Source Schware Notice: 🖗 Quick Links                                                        |
|--------------------------------|----------------------------------------------------------------------------------------------------|
| Instances                      | 🚯 GaussiDB(tor Redis) is recommended for use with DDS. It helps you reduce costs by separating cold and hot data.            |
| Backups<br>Parameter Templates | Renew Change to Nardy Monthly Vew Progress                                                                                   |
| Log Reporting                  | Name/ID LE Description DB Instance DB Engine Vie Storage Engine Status LE Billing Mode Address Operation                     |
| Task Center                    | Casted on O. Replaced - Replaced Community E. WretTiger 🔷 Available Representation O. Casted on O. Casted on O. Casted on O. |
| Recycle Bin                    |                                                                                                    |

3. In the navigation pane on the left, choose **Connections**. The node information is displayed in the right area.

## Figure 11-2 Connections

| Instance Management /              | ▼ 🖯 A                | vailable  |    |           |                                                                                                    |                                      |
|------------------------------------|----------------------|-----------|----|-----------|----------------------------------------------------------------------------------------------------|--------------------------------------|
| Basic Information                  |                      |           |    |           |                                                                                                    |                                      |
| Deslame & Destautions              | Name/ID              | Role      | AZ | Private I | EIP                                                                                                    | Operation                            |
| Backups & Restorations Connections | dds-87f8<br>a1ac6b3  | Secondary | az | 192.168   | Our Contract Out of Contract Out Out Out Out Out Out Out Out Out Ou                                                                                                    | Change Private IP Address   Bind EIP |
| Error Logs<br>Slow Query Logs      | dds-87f8<br>9ea214d  | Primary   | az | 192.168   | Onbound                                                                                                    | Change Private IP Address   Bind EIP |
| Audit Logs                         | dds-87f8<br>bcf44a47 | Hidden    | az | 192.168   | -                                                                                                    | Change Private IP Address            |
| Advanced O&M<br>Tags               | dds-87f8<br>cff332cd | Secondary | az | 192.168   | Our Contract Out of Contract Out of Contrac | Change Private IP Address   Bind EIP |
|                                    | dds-87f8<br>19d01ef9 | Secondary | az | 192.168   | Onbound                                                                                                    | Change Private IP Address   Bind EIP |
|                                    |                      |           |    |           |                                                                                                    |                                      |

## 11.2 Can I Delete an Index That Fails to Be Created in DDS?

Run the **db**.<*collection*>.**stats()** statement to query the indexes that fail to be created in the database and then delete them.

#### **NOTE**

Set *collection* as required.

## 11.3 Does DDS Delete Expired Data Using TTL Indexes?

You can delete expired data using time-to-live (TTL) indexes. For details, see the **official guide**.

## 11.4 How Do I Use MapReduce Commands?

### Overview

MapReduce commands are used for executing map-reduce operations on big data.

### How Do I Enable MapReduce Commands?

The MapReduce command is controlled by the DDS parameter security.javascriptEnabled. The default value is false, indicating that the mapReduce and group commands are unavailable. If you need to use the MapReduce command, change the parameter value to true. Then, restart the DB instance for the change to take effect.

- For a cluster instance, change the parameter values in the parameter template associated with all shard nodes and restart the instance for the change to take effect.
- For a replica set or single-node instance, change the parameter values in the parameter template associated with the instance and restart the instance for the change to take effect.

For details about how to change parameter values, see **Editing a Parameter Template**.

## Common Errors and Handling Methods for MapReduce Command Execution Failures

Error information: cannot run map reduce without the js engine or map is not defined

#### Figure 11-3 Case 1

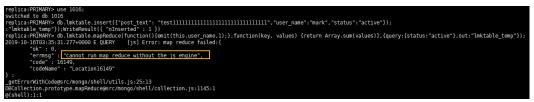

#### Figure 11-4 Case 2

| <pre>replica:PRIMARY&gt; db.mythings.find( { a replica:PRIMARY&gt; db.runCommand(</pre> | age: {\$lt: 25} } )                       |
|-----------------------------------------------------------------------------------------|-------------------------------------------|
| {                                                                                       |                                           |
| mapreduce: 'mythings'                                                                   |                                           |
| ,map: map                                                                               |                                           |
| ,reduce: reduce                                                                         |                                           |
| ,out: 'a'                                                                               |                                           |
| <pre> ,keeptemp: false</pre>                                                            |                                           |
| }                                                                                       |                                           |
| )                                                                                       |                                           |
| 2019-10-16T03:38:30.420+0000 E QUERY                                                    | [js] ReferenceError: map is not defined : |
| @(shell):4:2                                                                            |                                           |

Possible cause: MapReduce commands are restricted and cannot be used.

Solution: Change the value of **security.javascriptEnabled** in the instance parameter template to **true** and restart the instance for the change to take effect.

#### **NOTE**

If a parameter template is a default parameter template, you are not allowed to change its parameter values. You can create a parameter template and change the corresponding parameter values. After the change, associate the new parameter template with the instance. For details, see **Changing the Associated Parameter Template**.

## 11.5 Does DDS Support the \$round Function?

DDS supports the \$round function. For details, see **Compatible Aggregate Functions**.

## 11.6 How Do I Manage the Balancer?

## Scenario

The balancer occupies system resources of nodes in a cluster to migrate chunks, which may deteriorate the read and write performance of the cluster. If you have enabled data sharding and have high requirements on instance performance, or the service traffic has peak and off-peak differences, to avoid negative impact on your businesses, perform the following operations:

- Enable the balancer during off-peak hours.
- Disable the balancer during peak hours.
- Schedule a balancing window so that the balancer can work during off-peak hours.

## Constraints

- The balancer applies only to cluster instances.
- DDS enables the balancer by default. •

## **Enabling the Balancer**

- Step 1 Connect to a cluster instance using Mongo Shell.
- **Step 2** After connecting to a dds mongos node, run the following command to switch to the config database:

use config

**Step 3** Run the following command to enable the balancer: sh.setBalancerState(true)

----End

## Disabling the Balancer

- Step 1 Connect to a cluster instance using Mongo Shell.
- **Step 2** After connecting to a dds mongos node, run the following command to switch to the config database: use config
- **Step 3** Run the following command to check the status of the balancer:

while( sh.isBalancerRunning() ) { print("waiting..."); sleep(500);

- If the command output is empty, the balancer is not executing any task. In • this case, you can proceed to disable the balancer.
- If the command output is **waiting**, the balancer is migrating chunks. In this case, you cannot disable the balancer. Otherwise, data may become inconsistent.
- **Step 4** If the command output in **3** is empty, run the following command to disable the balancer:

sh.stopBalancer()

----End

}

## Scheduling a Balancing Window

To prevent chunk migration from affecting your businesses, you can perform the following operations to schedule a balancing window.

### 

Before scheduling a balancing window, ensure that the balancer is enabled by referring to Enabling the Balancer.

### Step 1 Connect to a cluster instance using Mongo Shell.

**Step 2** After connecting to a dds mongos node, run the following command to switch to the config database:

)

use config

Step 3 Run the following commands to schedule a balancing window:

```
db.settings.update(
```

```
{ _id: "balancer" },
{ $set: { activeWindow : { start : "<start-time>", stop : "<stop-time>" } } },
{ upsert: true }
```

**NOTE** 

- <start-time>: indicates the beginning of the balancing window. Specify the time in the HH:MM format (UTC time). For HH values, use hour values ranging from 00 to 23. For MM value, use minute values ranging from 00 to 59.
- <stop-time>: indicates the end of the balancing window. Specify the time in the HH:MM format (UTC time). For HH values, use hour values ranging from 00 to 23. For MM value, use minute values ranging from 00 to 59.

You can run the **sh.status()** command to check a balancing window schedule. The following command output in **Figure 11-5** shows that the balancing window is 22:00 to 24:00.

Figure 11-5 Checking a balancing window schedule

| mongos> sh.status()                                                                         |
|---------------------------------------------------------------------------------------------|
| Sharding Status                                                                             |
| sharding version: {                                                                         |
| "_id" : 1,                                                                                  |
| "minCompatibleVersion" : 5,                                                                 |
| "currentVersion" : 6,                                                                       |
| "clusterId" : 0bjectId("64478ef7d201d17f7beb47c7")                                          |
| }                                                                                           |
| shards:                                                                                     |
| { "_id" : "shard_1", "host" : "shard_1/172.16.29.203:8637,172.16.61.17:8637", "state" : 1 } |
| { "_id" : "shard_2", "host" : "shard_2/172.16.27.2:8637,172.16.47.171:8637", "state" : 1 }  |
| active mongoses:                                                                            |
| "4.0.3" : 2                                                                                 |
| autosplit:                                                                                  |
| Currently enabled: yes                                                                      |
| balancer:                                                                                   |
| Currently enabled: no                                                                       |
| Currently running: no                                                                       |
| Balancer active window is set between 22:00 and 24:00 server local time                     |

----End

## **Removing a Balancing Window Schedule**

If you have set the balancing window and wish to remove the schedule so that the balancer is always running, run the following command:

db.settings.update({ \_id : "balancer" }, { \$unset : { activeWindow : true } })

# **12** Database Migration

## 12.1 Does DDS Support Cross-Region Migration?

You can use the Data Replication Service (DRS) to migrate databases across regions on the cloud.

For details, see Migrating Data Using DRS.

## 12.2 How Do I Migrate DDS Databases Between Different Accounts?

If you want to migrate DDS instance A of account A to DDS-instance B of account B, you can use DRS to replicate data from instance A to instance B. For details, see **Does DRS Support Cross-Account Cloud Database Migration?** 

## 12.3 How Do I Evaluate the Compatibility When Migrating MongoDB from a Later Version to an Earlier Version?

DDS of a later version is compatible with that of an earlier version. In a few cases, if a function is terminated, official information will be summarized and released. When DDS of a later version is migrated to an earlier version, new functions of the later version will not be supported in the earlier version. You need to evaluate whether these new functions are needed in your businesses.

The evaluation methods include estimation suggestions and drill suggestions.

- Estimation suggestions: By querying the version release of the community document, you can view the new features when a new version is released and analyze the features one by one to determine whether they are used in the service code.
- Drill suggestions: Use **Data Replication Service (DRS)** or **mongodump and mongorestore** provided by the community to migrate data to an earlier

version, test the function simulation, and check whether the migration is feasible.

If your businesses are complex, contact Huawei technical experts for professional evaluation support.

# **13** Database Storage

## 13.1 How Does DDS Store Data?

EVS is used to store DDS instance data. For details about EVS, see *Elastic Volume Service User Guide*.

DDS instance backup data is stored in OBS and does not count towards your DDS storage quota. For details on the DDS instance storage configuration, see the *Object Storage Service User Guide*.

# 13.2 What Should I Do If My Data Exceeds the Database Storage Space of a DDS Instance?

For details about the files that occupy the storage space, see Which Items Occupy the Storage Space of DDS Instances?

If the storage required by your applications exceeds the maximum allocated capacity, you can **scale up the storage**.

For a cluster instance, you can also add shard nodes to increase storage. For details, see **Adding Nodes**.

## 13.3 Why Does a DDS DB Instance Become Read-only?

To ensure that a DB instance can still be used if the storage space is about to be used up, databases running on the instance are set to read-only, and data cannot be modified. If this happens, you can **add more storage** to restore the database to read/write status.

Detailed rules are as follows:

- If the storage space you purchased exceeds 600 GB and the remaining storage space is 18 GB, the DB instance becomes **Read-only**.
- If the storage space you purchased is less than 600 GB and the storage space usage reaches 97%, the DB instance becomes **Read-only**.

- If the storage space you purchased exceeds 600 GB and the remaining available storage space is greater than 90 GB, the read-only state is automatically canceled.
- If the storage space you purchased is less than or equal to 600 GB and the used storage space is less than 85% of the total storage space, the read-only state is automatically canceled.

You are advised to remove unnecessary resources or expand the storage space.

# **14** Database Parameters

## 14.1 Can I Change the Time Zone of a DDS Instance?

The server time is in UTC format and cannot be changed. You are advised to control the data insertion time on the application.

## 14.2 What DB Instance Parameters Do I Need to Pay Attention To?

Related parameters are described as follows:

- For details on parameter descriptions, visit MongoDB official website.
- The default value of the **net.maxIncomingConnections** parameter varies according to DB instance specifications. Therefore, this parameter is set to **default** before being specified.
- **disableJavaScriptJIT** and **security.javascriptEnabled** are used together to set the statistical function.
  - **disableJavaScriptJIT**: The default value is **true**, indicating that the JavaScriptJIT compiler is disabled.
  - security.javascriptEnabled: The default value is false, indicating that JavaScript cannot be executed on mongod and the mapReduce and group commands cannot be used.

## 14.3 How Do I Enable JavaScript?

For security purposes, DDS restricts the execution of JavaScript code. If you need to execute JavaScript, you can change the value of **security.javascriptEnabled** to **true** on the DDS console. For details, see **Editing a Parameter Template**.

## 14.4 Does DDS Support Majority Read Concern?

Write concern and read concern respectively specify the write and read policies for MongoDB.

If read concern is set to majority, data read by users has been written to a majority of nodes and will not be rolled back to avoid dirty reads.

DDS does not support majority read concern.

To meet this requirement, set write concern to majority. In this way, data is written to a majority of nodes, ensuring data consistency. Then, by reading data from a single node, it can be ensured that data read by the user can be written to a majority of nodes, and such data is not rolled back to avoid dirty read.

# **15** Backup and Restoration

## 15.1 Will I Be Charged for Manual Backups of Deleted DB Instances?

Yes. Manual backups are retained by default after your DB instances are deleted. The manual backups are billed based on the OBS pricing.

## 15.2 How Do I Back Up DDS Databases to an ECS?

You can store DDS backup data on an ECS using **mongoexport**. However, you are not advised to use an ECS as backup space.

For the best reliability and service assurance, **store backups** in Object Storage Service (OBS) buckets.

## 15.3 How Long Does DDS Store Backup Data For?

The automated backup retention period is 7 days by default. You can set a backup retention period from 1 to 732 days. There is no limit on the manual backup retention period. You can delete manual backup files as needed.

## 15.4 How Do I Retrieve Lost DDS Backup Data?

If Cloud Trace Service (CTS) is not enabled, you cannot query operation records.

To query backup deletion records, you can enable CTS. For details, see **Querying Traces**.

## 15.5 What Files Are Contained in the Backup Space?

The backup space contains automated backup files generated during automated backup, manual backup files, and incremental log backup files.

## **15.6 How Is DDS Backup Data Billed?**

All the DDS full and incremental backups are stored on OBS without occupying the storage of your DB instances. DDS provides free backup space of the same size as your purchased storage.

The lifecycle of automated backups is the same as that of the DB instance. If you delete a DB instance, its automated backups are also deleted, but manual backups are not. For details, see **Deleting a Manual Backup**.

For example, if you purchase a DB instance with 200 GB of storage, you can get an additional 200 GB of backup space and will only be billed for backups in excess of 200 GB. The first 200 GB of backup data is free. When the 200 GB storage is used up, the backups will be billed on a pay-per-use basis. For pricing details, see **Product Pricing Details**.

### NOTICE

If your storage is frozen, it is no longer billed and the free backup space is also unavailable.

If your DB instance is frozen, no free backup space is available. As a result, the original backups of the DB instance will be billed.

- If you unfreeze the DB instance, the free backup space will be restored.
- If you delete the frozen DB instance, the original automated backups will also be deleted. You need to manually delete the original manual backups. After the deletion, the backup space will no longer be billed.

# **16** Network Security

## **16.1 What Security Protection Policies Does DDS Have?**

DDS allows you to set the VPC which DDS DB instances belong to, ensuring that the DDS DB instances are isolated from other services. In addition, the IAM service is provided, achieving access control over DDS resources.

## 16.2 Do I Need to Use DDS in a VPC?

A VPC allows you to create virtual network environment in a private and isolated network to control the private IP address range, subnets, route tables, and network gateways. The VPC also allows you to define the virtual network topology and network configuration to make the network similar to the traditional IP network you are operating in the data center.

You may need to use DDS in the VPC in the following cases:

You want to run Internet-oriented web applications and retain the backend server that the public cannot access. To do so, you can create an ECS and a DDS DB instance in the same VPC, allocate a public IP address for the ECS, and deploy a web server on the ECS.

## 16.3 How Do I Ensure the Security of DDS in a VPC?

The VPC security group helps ensure the security of DDS in a VPC. In addition, ACL can be used to allow or reject I/O network traffic for each subnet. Use the internal security infrastructure (including the network firewall, intrusion detection, and protection system) to monitor all IPsec VPN connection-based input and output network traffic for VPC.

## 16.4 Does DDS Support IPv6 Subnets?

If you selected an IPv6 subnet, you cannot associate it with your instance. Select an IPv4 subnet.

# 16.5 How Can I Import the Root Certificate to a Windows or Linux OS?

## Importing the Root Certificate to the Windows OS

- 1. Click **Start** and choose **Run**. In the displayed **Run** dialog box, enter **MMC** and press **Enter**.
- 2. On the displayed console, choose **File** > **Add/Remove Snap-in**.
- 3. In the left **Available snap-ins** pane of the displayed dialog box, select **Certificates**. Click **Add** to add the certificate.
- 4. In the displayed **Certificates snap-in** dialog box, select **Computer account** and click **Next**.
- 5. In the displayed **Select Computer** dialog box, click **Finish**.
- 6. In the Add or Remove Snap-ins dialog box, click OK.
- 7. On the console, double-click **Certificates**.
- 8. Right-click **Trusted Root Certification Authorities** and choose **All Tasks** > **Import**.
- 9. Click Next.
- 10. Click Browse.
- 11. Locate the downloaded root certificate (a **ca.crt** file) and click **Open**. Then, click **Next**.
- 12. Click Next.
- 13. Click Finish.
- 14. Click **OK** to complete the import of the root certificate.

## Importing the Root Certificate to the Linux OS

You can use a connection tool (such as WinSCP or PuTTY) to upload the certificate to any directory on a Linux OS.

Example:

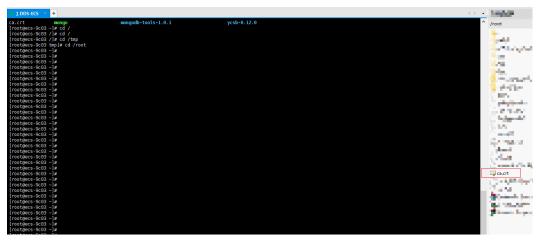

Figure 16-1 Importing a certificate

# **17** Monitoring and Alarm

## 17.1 What DB Instance Monitoring Metrics Do I Need to Pay Attention To?

You need to focus on the CPU, memory, and storage space usage.

For more information about monitoring indicators, see DDS Metrics.

You can configure DDS to report alarms as needed. If an alarm is reported, you can take proper measures to clear it.

### **Configuration examples:**

- Configure DDS to report alarms to Cloud Eye if CPU utilization reaching or exceeding a certain value (90% for example) for multiple times (3 for example) within a period of time (5 minutes for example).
- Configure DDS to report alarms to Cloud Eye if its memory utilization reaches or exceeds a specific value (for example, 90%) multiple times (for example, 4 times) within a set period (for example, 5 minutes).
- Configure DDS to report alarms to Cloud Eye if its storage utilization reaches or exceeds a specific value (for example, 85%) multiple times (for example, 5 times) within a set period (for example, 5 minutes).

### **NOTE**

For details on Cloud Eye alarm configuration, see "Alarm Rule Management" in *Cloud Eye Service User Guide*.

If the CPU and memory usage stay high for a long time and the disk capacity cannot be expanded, you can change the CPU and memory specifications.

#### **Measures:**

If a storage usage alarm is reported, perform either of the following operations:

- Check the storage space consumption and see whether any space can be freed up by deleting data from DB instances or dumping the data to another system.
- Scale up the storage space. For details, see **Scaling Up Storage Space**.

## 17.2 What Should I Do If I Cannot Find Common Monitoring Items When Configuring DDS Alarm Rules?

## Symptom

When a DDS alarm rule is configured, some common monitoring metrics, such as the CPU usage, memory usage, and storage space usage, are not displayed.

## **Possible Causes**

When you configure alarm rules on the Cloud Eye console, the configured monitoring dimensions are inconsistent with the dimensions supported by the monitoring metric. As a result, the monitoring metrics are not displayed.

For example, if the objects whose CPU usage you want to monitor are dds mongos nodes or primary/standby nodes, the monitoring dimension you configure for an alarm rule on the Cloud Eye console must be at the node-level.

## Solution

DDS supports instance-level and node-level metric monitoring. Set dimensions supported by monitoring metrics on the alarm rule page. Different metrics have different dimensions. For details, see **Supported DDS Metrics**.

For example, the monitored objects of CPU usage can be dds mongos nodes of a DDS cluster instance, or the primary and standby nodes of a DDS DB instance.

When configuring alarm rules on the Cloud Eye console, select **Document Database Instances - Document Database Node** for **Dimension**. Then, you can view the CPU usage in the alarm policy.

| * Resource Type    | Document Database Service 🔻                |              |                  |                    |
|--------------------|--------------------------------------------|--------------|------------------|--------------------|
| * Dimension        | Document Database Instances - Document D 🔻 |              |                  |                    |
| * Monitoring Scope | Resource groups Specific resources         |              |                  |                    |
|                    | ⇒ Select All                               |              |                  | ← Deselect All     |
|                    | DB instance na   Q                         |              | DB instance name | Q                  |
|                    | Name ID                                    |              | Name             | ID                 |
|                    | + 6f68841b3746488ca5e9c5193ae              | >>           |                  |                    |
|                    |                                            | ~            | N                | to data available. |
| * Method           | Use template Configure manually            |              |                  |                    |
| * Alarm Policy     | CPU Usage 💌 Raw data 💌                     | 3 consecutiv | ▼ >= ▼           | % One day • ?      |
|                    |                                            |              |                  |                    |

Figure 17-1 Configuring monitoring dimension

## 17.3 How Often Does DDS Collect Metrics?

The default monitoring interval is 1 minute. To improve the instantaneous accuracy of monitoring metrics, you can set the monitoring interval to 5 seconds.

For details, see Configuring Monitoring by Seconds.

# 17.4 How Do I Clear the Alarm that the Dirty Data in WiredTiger Cache Is Too High

## **Possible Causes**

The dirty data in WiredTiger cache is too high in the following scenarios:

- 1. After the parameter **enableMajorityReadConcern** of MongoDB is set to **true**, the service write rate is too high. As a result, the secondary node cannot synchronize oplogs from the primary node in a timely manner.
- 2. After the parameter **enableMajorityReadConcern** of MongoDB is set to **false**, the CPU and memory specifications are too small to bear the write rate of the current service.

## **Fault Locating**

• Check the running parameters of MongoDB. Log in to the console, click the instance name, and choose **Parameters** to view the value of **enableMajorityReadConcern**.

Figure 17-2 Checking the value of enableMajorityReadConcern

| Backups & Restorations                | Parameters Change History              |                          |          |
|---------------------------------------|----------------------------------------|--------------------------|----------|
| Connections                           | Save Cancel Preview Export Compare     |                          |          |
| Error Logs                            | Parameter Name 👙                       | Effective upon Reboot \$ | Value    |
| Slow Query Logs                       | connPoolMaxConnsPerHost                | Yes                      | 600      |
| Audit Logs                            | cursorTimeoutMillis                    | No                       | 600000   |
| Advanced O&M<br>SQL Execution Control | disableJavaScriptJIT                   | No                       | true 👻   |
| Tags                                  | failIndexKeyTooLong                    | No                       | true v   |
|                                       | internalQueryExecMaxBlockingSortBytes  | No                       | 33554432 |
|                                       | maxTransactionLockRequestTimeoutMillis | No                       | 6        |
|                                       | net.maxincomingConnections             | No                       | 3000     |
|                                       | operationProfiling.slowOpThresholdMs   | No                       | 500      |
|                                       | optogSizePercent                       | No                       | 0.1      |
|                                       | replication.enableMajorityReadConcern  | Yes                      | false -  |
|                                       | 10 • Total Records: 23 < 1 2 3 >       |                          |          |

 Log in to the management console, choose Cloud Eye > Cloud Service Monitoring > Document Database Service, and view the node metrics of WiredTiger Dirty Data Cache Percentage and Tracked Dirty Bytes in WiredTiger Cache.

Figure 17-3 Tracked Dirty Bytes in WiredTiger Cache

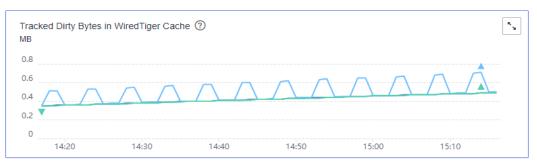

#### Figure 17-4 WiredTiger Dirty Data Cache Percentage

| WiredTiger Dirty<br>% | / Data Cache Perc | entage 🕐 |       |       |                |  |
|-----------------------|-------------------|----------|-------|-------|----------------|--|
| 0.06                  |                   |          |       |       |                |  |
| 0.04                  |                   |          |       |       | $ \land \land$ |  |
| 0                     |                   |          |       |       |                |  |
| 14:20                 | 14:30             | 14:40    | 14:50 | 15:00 | 15:10          |  |

• Common scenarios:

If the primary/standby replication latency keeps increasing, log in to the management console and choose **Cloud Eye** > **Secondary** to view the replication latency.

#### Figure 17-5 Replication Lag

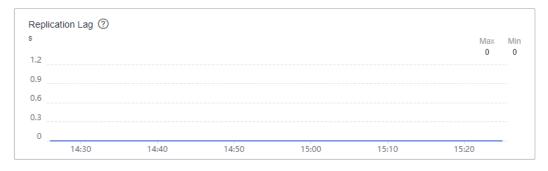

## Solution

Log in to the DDS console, click the instance name, and choose **Parameters** to view the value of enableMajorityReadConcern.

 If enableMajorityReadConcern is set to false, log in to the management console and choose Cloud Eye to view the metrics of Replication Lag, Tracked Dirty Bytes in WiredTiger Cache, WiredTiger Dirty Data Cache Percentage, CPU, and Memory. If the value of WiredTiger Dirty Data Cache Percentage exceeds 20% and keeps increasing, and the values of CPU and Memory exceed 90%, limit the client write rate in a timely manner and evaluate whether the specifications need to be upgraded.

- enableMajorityReadConcern is set to **true**.
  - If read consistency is not required, contact Huawei engineers to set this parameter to **false**.
  - If read consistency is required, the value of WiredTiger Dirty Data Cache Percentage exceeds 20% and keeps increasing, and the values of CPU and Memory exceed 90%, limit the client write rate in a timely manner and evaluate whether the specifications need to be upgraded.

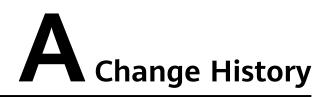

| Released On | Description                                                                                                    |
|-------------|----------------------------------------------------------------------------------------------------|
| 2021-12-30  | This issue is the fourteenth official release, which incorporates the following change:                                                                                   |
|             | Added How Do I Retrieve Lost DDS Backup Data?                                                                                                    |
| 2021-10-30  | <ul> <li>This issue is the thirteenth official release, which incorporates the following changes:</li> <li>Added Can I Change the Time Zone of a DDS Instance?</li> </ul> |
|             | Added How Do I Use MapReduce Commands?                                                                                                    |
| 2021-05-30  | This issue is the twelfth official release, which incorporates the following change:                                                                                      |
|             | Added Why Does a DDS DB Instance Become Read-only?                                                                                                    |
|             | <ul> <li>Added Do Applications Need to Support Automatic<br/>Reconnecting to the DDS Database?</li> </ul>                                                                 |
| 2021-03-30  | This issue is the eleventh official release, which incorporates the following change:                                                                                     |
|             | Added Does DDS Delete Expired Data Using TTL Indexes?                                                                                                    |
| 2020-08-30  | This issue is the eighth official release, which incorporates the following changes:                                                                                      |
|             | Added How Do I Clear an Alarm Saying the Shard Memory<br>Usage Exceeds 90%?                                                                                               |
| 2020-07-30  | This issue is the seventh official release, which incorporates the following changes:                                                                                     |
|             | Added How Is Data Transferred Between the Primary and Secondary Nodes of a Replica Set?                                                                                   |
| 2020-05-30  | This issue is the sixth official release, which incorporates the following change:                                                                                        |
|             | Added Does DDS Support Multi-AZ Deployment?                                                                                                    |

| Released On              | Description                                                                                                    |
|--------------------------|----------------------------------------------------------------------------------------------------|
| 2020-04-30               | This issue is the fifth official release, which incorporates the following change:<br>Added What Are the Differences Between Instance Deletion and Unsubscription?                                                                                                    |
| 2019-11-11               | <ul> <li>This issue is the fourth official release, which incorporates the following changes:</li> <li>Added When Will a Primary/Standby Switchover Be Triggered for a Cluster or Replica Set?</li> <li>Added What Can I Do If the Number of Connections of an Instance Reaches Its Maximum?</li> <li>Added What Can I Do If a Query Error Is Reported After Data Is Written Into the DDS Cluster?</li> <li>Modified section What DB Instance Monitoring Metrics Do I Need to Pay Attention To?</li> <li>Added Will I Be Charged for Manual Backups of Deleted DB Instances?</li> </ul> |
| 2019-10-18<br>2018-11-02 | <ul> <li>This issue is the third official release, which incorporates the following changes:</li> <li>Added How Do I Query and Limit the Number of Connections?</li> <li>Added How Do I Install Robo 3T?</li> <li>This issue is the second official release, which incorporates the following changes:</li> </ul>                                                                                                    |
|                          | Modified the content in How Can I Install a MongoDB Client?                                                                                                    |
| 2018-05-04               | This issue is the first official release.                                                                                                    |